# Dell XPS 12 Brukerhåndbok

Datamaskinmodell: XPS 9Q33/9Q34 Forskriftsmodell: P20S Forskriftstype: P20S002

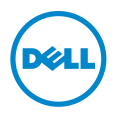

### Merknader, forholdsregler og advarsler

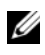

MERK: Et OBS!-avsnitt inneholder viktig informasjon som gjør at du kan bruke datamaskinen mer effektivt.

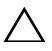

FORHOLDSREGEL: VIKTIG angir potensiell fare for maskinvaren eller tap  $\triangle$  av data hvis du ikke følger instruksjonene.

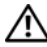

ADVARSEL: ADVARSEL angir potensiell fare for skade på eiendom, personskade eller død.

© 2013 Dell Inc.

2013 - 06 Rev. A00

\_\_\_\_\_\_\_\_\_\_\_\_\_\_\_\_\_\_\_\_

Varemerker i denne teksten: Dell™, DELL-logoen og XPS™ er varemerker som tilhører Dell Inc.;<br>Microsoft® og Windows® er registrerte varemerker som tilhører Microsoft corporation i USA og/eller andre land.

# Innhold

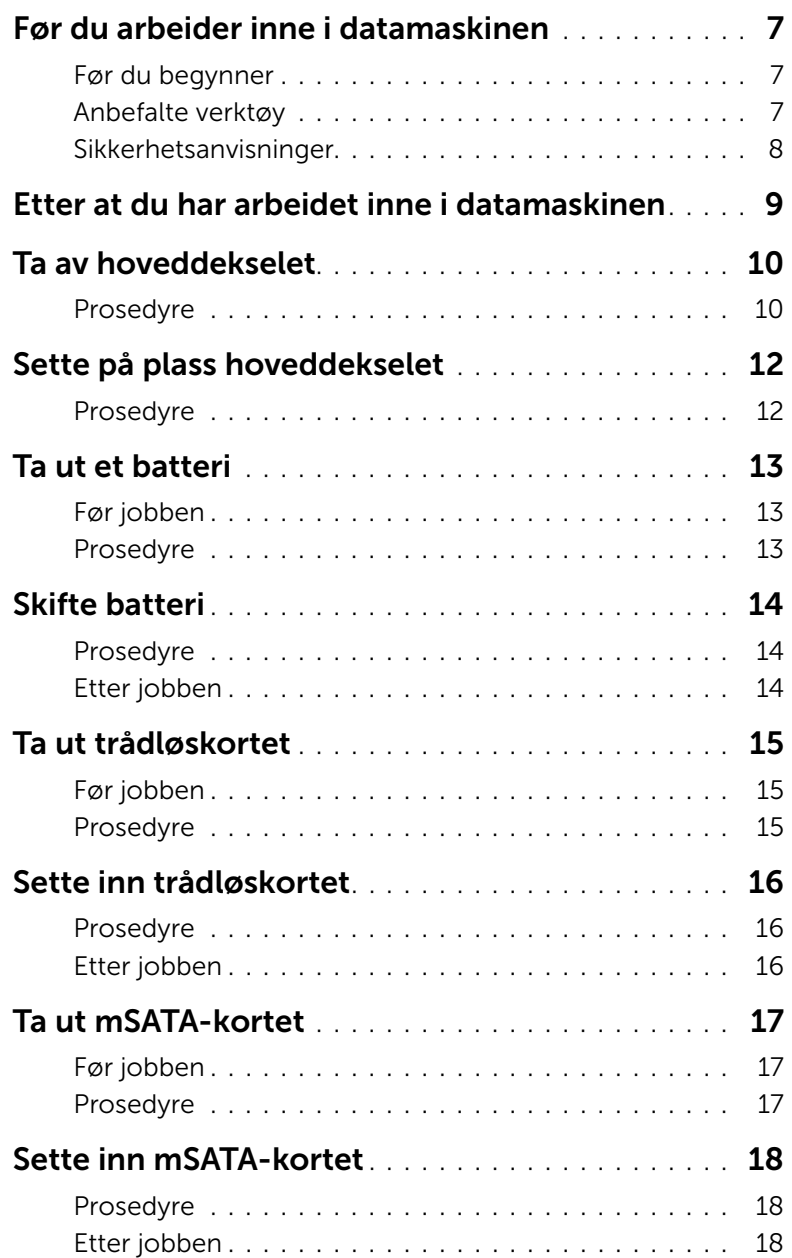

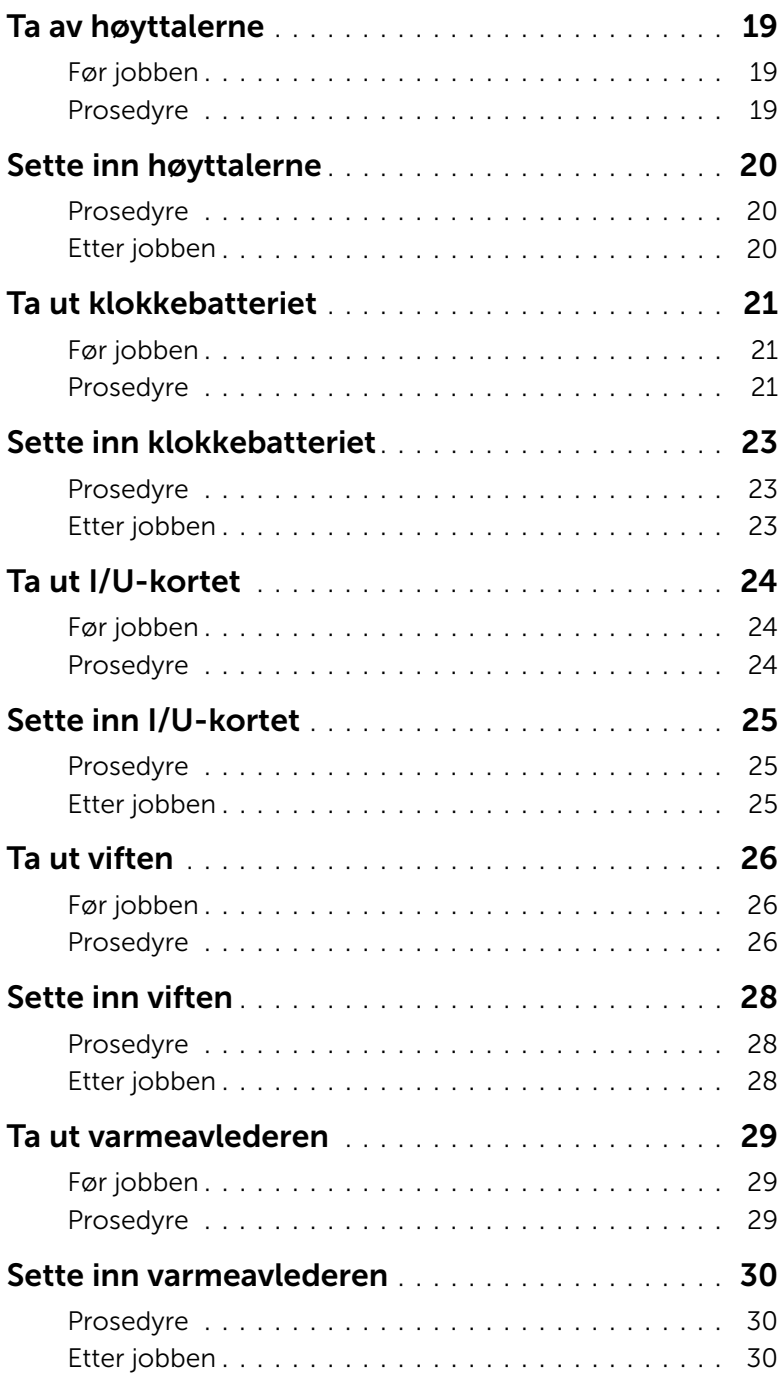

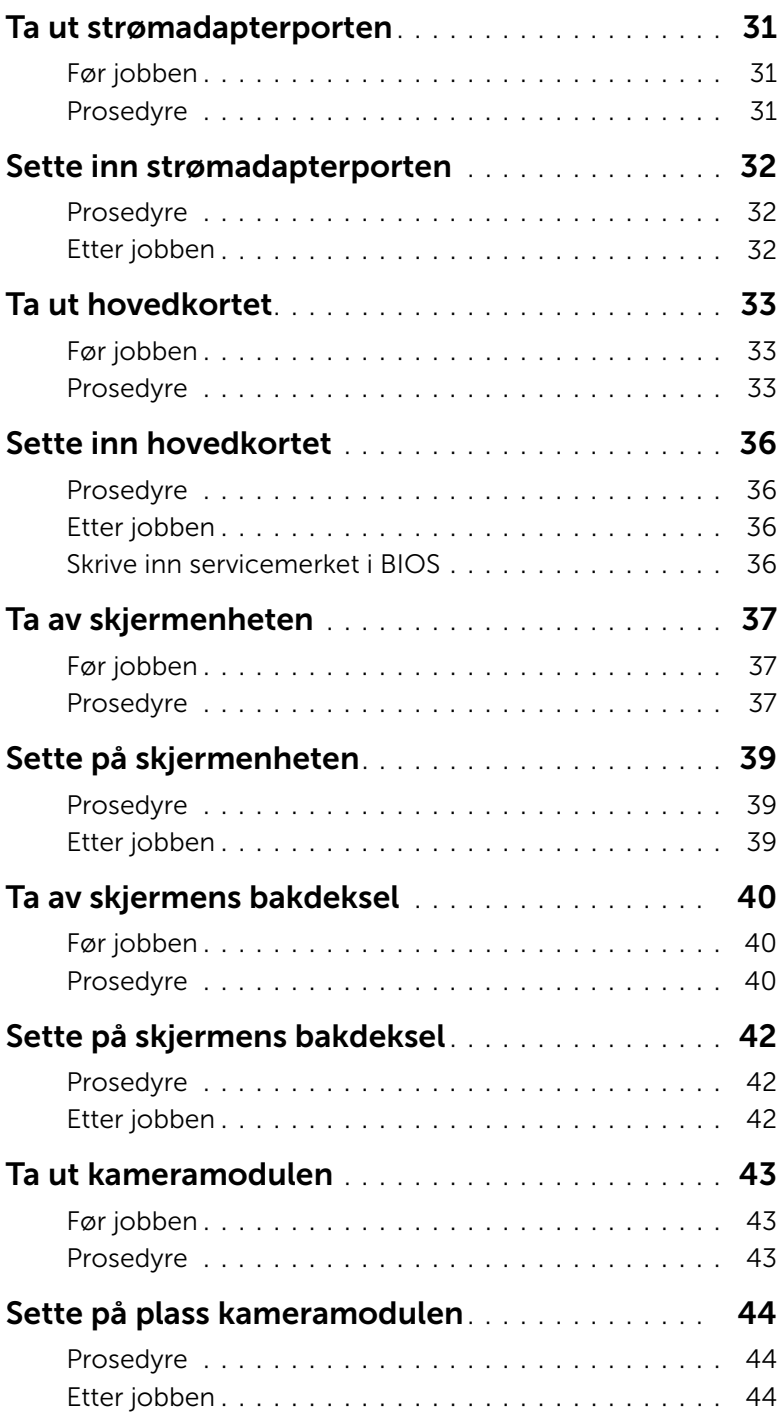

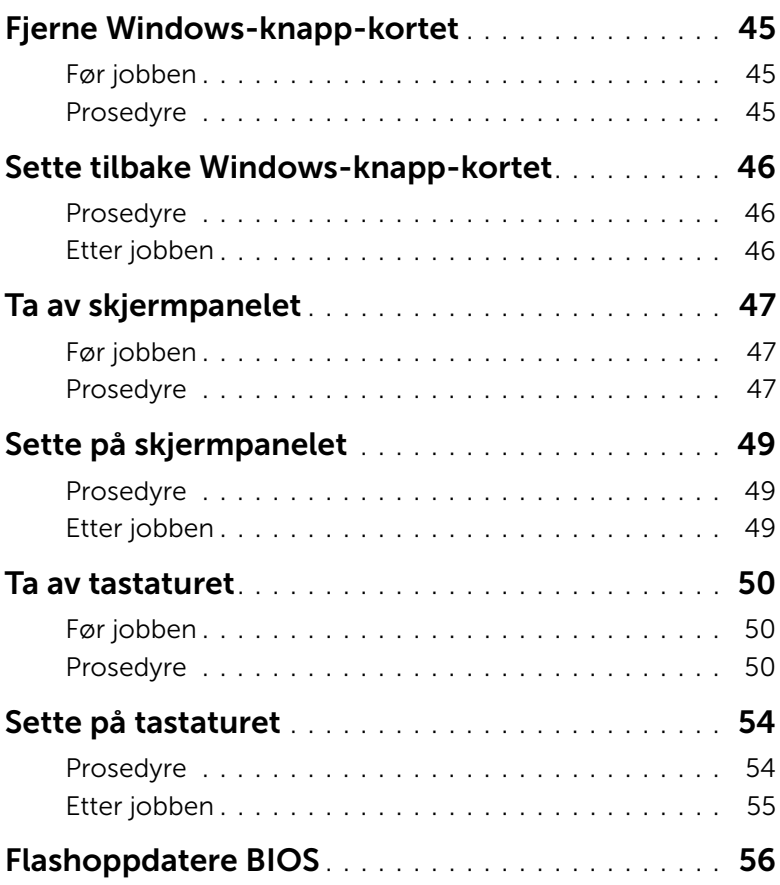

#### <span id="page-6-3"></span><span id="page-6-1"></span><span id="page-6-0"></span>Før du begynner

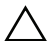

FORHOLDSREGEL: Lagre og lukk alle åpne filer og avslutt alle åpne programmer før du slår av datamaskinen, slik at du unngår å miste data.

1 Lagre og lukk alle åpne filer og avslutt alle åpne programmer før du slår av datamaskinen. Microsoft Windows 8: Pek musen til øvre/nedre høyre hjørne av skjermen for å åpne Charms-panelet. Klikk deretter Innstillinger→ Strøm→ Slå av.

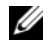

**MERK:** Hvis du bruker et annet operativsystem, må du se dokumentasjonen til operativsystemet for å finne instruksjoner for hvordan du avslutter og slår av.

- 2 Etter at datamaskin en er slått av må du koble den fra strømnettet.
- 3 Koble fra alle kabler, slik som strøm- og USB-kablene.
- 4 Koble alt tilkoblet utstyr fra datamaskinen.

#### <span id="page-6-2"></span>Anbefalte verktøy

Veiledningene i dette dokumentet kan kreve at du bruker følgende verktøy:

- En stjerneskrutrekker
- T5-skrutrekker
- Plastspiss

### <span id="page-7-0"></span>Sikkerhetsanvisninger

Følg disse retningslinjene for sikkerhet for å verne om din egen sikkerhet og beskytte datamaskinen mot mulig skade.

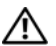

 $\bigwedge$  ADVARSEL: Før du arbeider inne i datamaskinen, må du lese sikkerhetsinformasionen som fulgte med datamaskinen. Du finner mer informasjon om god sikkerhetspraksis på hjemmesiden for overholdelse av forskrifter (Regulatory Compliance) på dell.com/regulatory\_compliance.

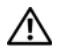

ADVARSEL: Koble fra alle strømkilder før du åpner datamaskindekselet eller paneler. Når du er ferdig med arbeidet inni datamaskinen, setter du plass alle deksler, paneler og skruer før du kobler til strømkilden.

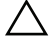

 $\bigwedge$  FORHOLDSREGEL: Det er bare sertifiserte serviceteknikere som er autorisert til å ta av datamaskindekslet og få tilgang til de innvendige komponentene i datamaskinen. Se sikkerhetsinstruksjonene hvis du trenger fullstendig informasjon om forholdsregler for sikkerhet, utføring av arbeid inne i datamaskinen og beskyttelse mot elektrostatisk utladning.

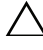

FORHOLDSREGEL: Sørg for at arbeidsflaten er plan og ren slik at du ikke skader datamaskinen.

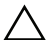

FORHOLDSREGEL: Når du kobler fra en kabel, må du trekke i kontakten eller i strekkavlastningsløkken og ikke i selve kabelen. Noen kabler har kontakter med låsetapper eller tommelskruer som du må løsne før du kobler fra kabelen. Når du kobler fra kabler, må du sørge for å ha dem jevnt innrettet slik at du ikke bøyer noen av kontaktpinnene. Når du kobler til kabler, må du passe på at kontaktene og portene er riktig vei og innrettet etter hverandre.

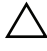

FORHOLDSREGEL: For å unngå å skade komponenter og kort må du holde dem i kantene og unngå å berøre pinner og kontakter.

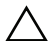

FORHOLDSREGEL: Sørg for at du er jordet ved å berøre en umalt metallflate før du hånterer deler inne i datamaskinen. Under arbeidet må du med jevne mellomrom berøre en umalt metallflate for å lade ut statisk elektrisitet som kan skade de interne komponentene.

# <span id="page-8-1"></span><span id="page-8-0"></span>Etter at du har arbeidet inne i datamaskinen

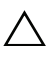

#### $\bigwedge$  FORHOLDSREGEL: Hvis du lar løse skruer ligge igjen inne i datamaskinen din, kan dette skade datamaskinen slik at den ikke fungerer.

- 1 Skru inn alle skruer og påse at det ikke er noen løse skruer inne i datamaskinen.
- 2 Koble til alle eksterne enheter, kabler, kort og andre del(er) som du tok ut før du startet arbeidet.
- 3 Koble datamaskinen til et støpsel.
- 4 Slå på datamaskinen.

### <span id="page-9-2"></span><span id="page-9-0"></span>Ta av hoveddekselet

ADVARSEL: Før du gjør noe arbeid inne i datamaskinen, må du lese sikkerhetsinformasjonen som fulgte med datamaskinen og følge trinnene i ["Før du arbeider inne i datamaskinen" på side 7](#page-6-3). Etter at du har jobbet inni datamaskinen, må du følge anvisningene i ["Etter at du har arbeidet inne](#page-8-1)  [i datamaskinen" på side 9.](#page-8-1) Du finner mer informasjon om god sikkerhetspraksis på hjemmesiden for overholdelse av forskrifter (Regulatory Compliance) på dell.com/regulatory\_compliance.

- <span id="page-9-1"></span>1 Lukk skjermen og snu datamaskinen.
- 2 Snu emblemet og plasser på på bunndekslet.

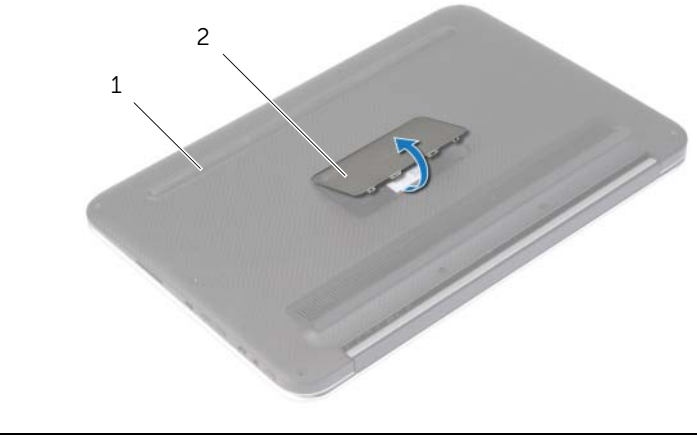

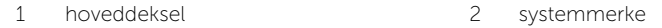

Fjern skruene som fester bunndekselet til håndleddstøtten.

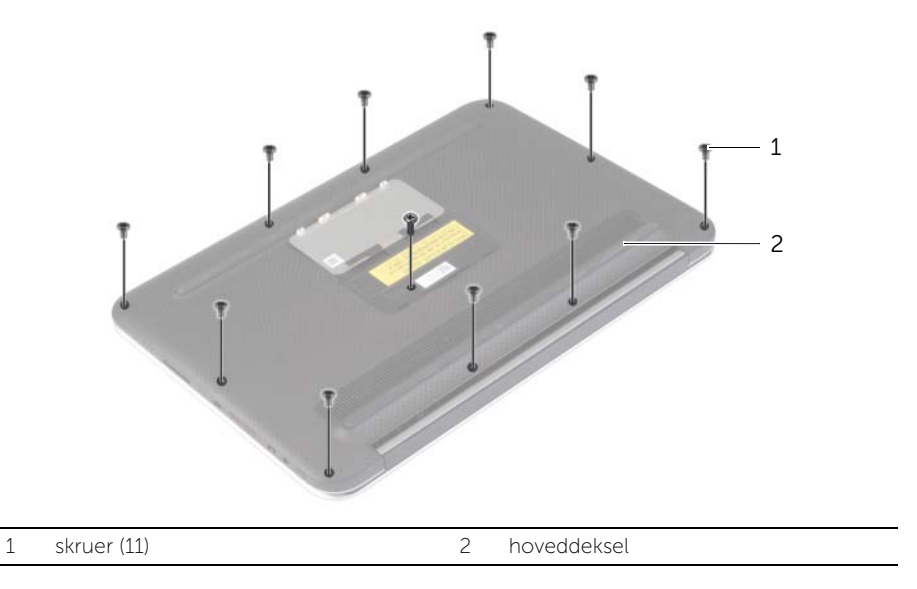

- Legg datamaskinen med baksiden mot deg, og frigi bunndekslet forsiktig fra høyre side.
- Løft bunndekslet i en vinkel, og skyv på det slik atstrømbryteren løsner fra sporet.

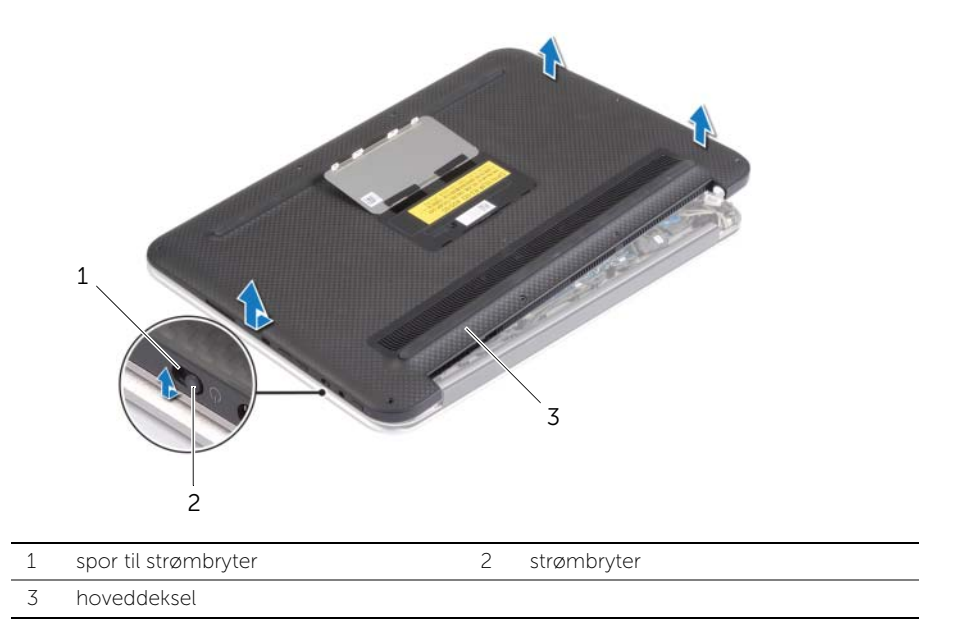

# <span id="page-11-2"></span><span id="page-11-0"></span>Sette på plass hoveddekselet

ADVARSEL: Før du gjør noe arbeid inne i datamaskinen, må du lese sikkerhetsinformasjonen som fulgte med datamaskinen og følge trinnene i ["Før du arbeider inne i datamaskinen" på side 7](#page-6-3). Etter at du har jobbet inni datamaskinen, må du følge anvisningene i ["Etter at du har arbeidet inne](#page-8-1)  [i datamaskinen" på side 9.](#page-8-1) Du finner mer informasjon om god sikkerhetspraksis på hjemmesiden for overholdelse av forskrifter (Regulatory Compliance) på dell.com/regulatory\_compliance.

- <span id="page-11-1"></span>1 Skyv strømbryterens spor inn på strømbryteren og plasser bunndekslet på håndleddstøtten.
- 2 Klikk dekselet på plass.
- 3 Sett tilbake de åtte skruene som fester bunndekselet til håndleddstøtten.
- 4 Snu emblemet og klikk det på plass.

### <span id="page-12-3"></span><span id="page-12-0"></span>Ta ut et batteri

ADVARSEL: Før du gjør noe arbeid inne i datamaskinen, må du lese sikkerhetsinformasjonen som fulgte med datamaskinen og følge trinnene i ["Før du arbeider inne i datamaskinen" på side 7](#page-6-3). Etter at du har jobbet inni datamaskinen, må du følge anvisningene i ["Etter at du har arbeidet inne](#page-8-1)  [i datamaskinen" på side 9.](#page-8-1) Du finner mer informasjon om god sikkerhetspraksis på hjemmesiden for overholdelse av forskrifter (Regulatory Compliance) på dell.com/regulatory\_compliance.

### <span id="page-12-1"></span>Før jobben

Ta av dekselet. Se ["Ta av hoveddekselet" på side 10](#page-9-2).

#### <span id="page-12-2"></span>Prosedyre

- 1 Koble batterikabelen fra hovedkortet.
- 2 Skru ut skruene som fester batteriet til håndleddstøtten.
- 3 Løft batteriet sammen med kabelen av håndleddsstøtten.

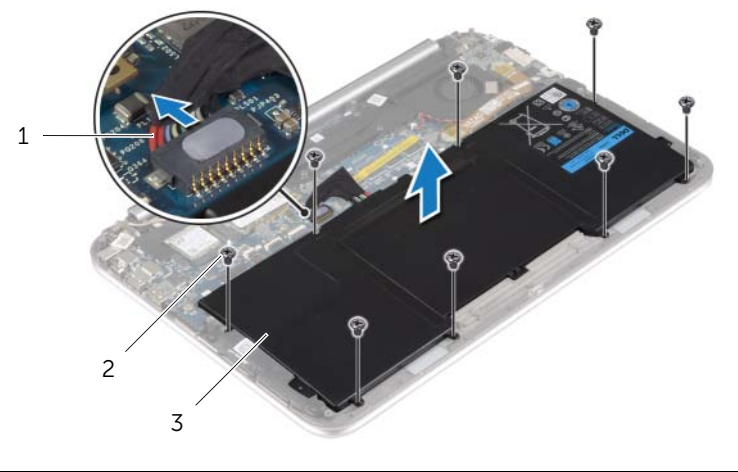

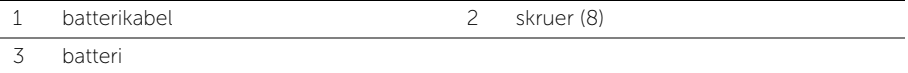

4 Trykk og hold inne av- og på-knappen i 5 sekunder for å jorde hovedkortet.

### <span id="page-13-3"></span><span id="page-13-0"></span>Skifte batteri

ADVARSEL: Før du gjør noe arbeid inne i datamaskinen, må du lese sikkerhetsinformasjonen som fulgte med datamaskinen og følge trinnene i ["Før du arbeider inne i datamaskinen" på side 7](#page-6-3). Etter at du har jobbet inni datamaskinen, må du følge anvisningene i ["Etter at du har arbeidet inne](#page-8-1)  [i datamaskinen" på side 9.](#page-8-1) Du finner mer informasjon om god sikkerhetspraksis på hjemmesiden for overholdelse av forskrifter (Regulatory Compliance) på dell.com/regulatory\_compliance.

#### <span id="page-13-1"></span>Prosedyre

- 1 Juster skruehullene på batteriet med skruehullene på håndleddstøtten, og plasser deretter batteriet på håndleddstøtten.
- 2 Skru inn skruene som fester batteriet til håndleddstøtten.
- 3 Koble batterikabelen til hovedkortet.

#### <span id="page-13-2"></span>Etter jobben

Sett på dekselet. Se ["Sette på plass hoveddekselet" på side 12.](#page-11-2)

### <span id="page-14-3"></span><span id="page-14-0"></span>Ta ut trådløskortet

ADVARSEL: Før du gjør noe arbeid inne i datamaskinen, må du lese sikkerhetsinformasjonen som fulgte med datamaskinen og følge trinnene i ["Før du arbeider inne i datamaskinen" på side 7](#page-6-3). Etter at du har jobbet inni datamaskinen, må du følge anvisningene i ["Etter at du har arbeidet inne](#page-8-1)  [i datamaskinen" på side 9.](#page-8-1) Du finner mer informasjon om god sikkerhetspraksis på hjemmesiden for overholdelse av forskrifter (Regulatory Compliance) på dell.com/regulatory\_compliance.

### <span id="page-14-1"></span>Før jobben

- 1 Ta av dekselet. Se ["Ta av hoveddekselet" på side 10](#page-9-2).
- <span id="page-14-2"></span>2 Ta ut batteriet. Se ["Ta ut et batteri" på side 13.](#page-12-3)

- 1 Fjern mylar og den ledende tapen som dekker antennekablene.
- 2 Koble antennekablene fra trådløskortet.
- 3 Fjern skruen som fester det trådløse kortet til hovedkortet.
- 4 Skyv det trådløse kortet ut av kontakten.

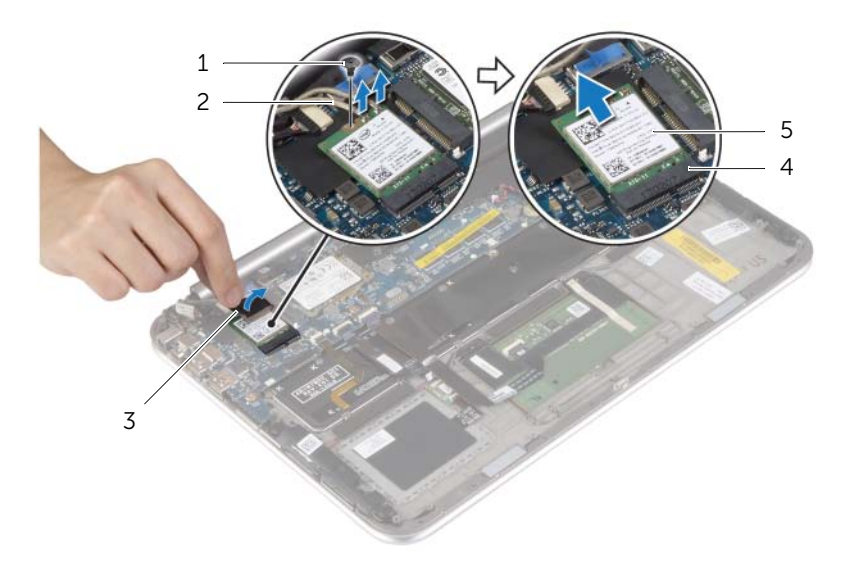

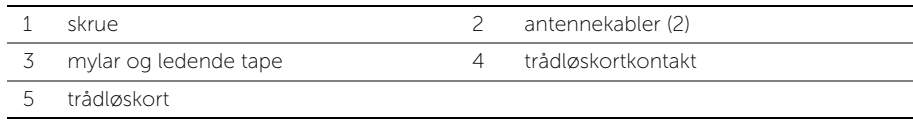

### <span id="page-15-3"></span><span id="page-15-0"></span>Sette inn trådløskortet

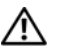

ADVARSEL: Før du gjør noe arbeid inne i datamaskinen, må du lese sikkerhetsinformasjonen som fulgte med datamaskinen og følge trinnene i ["Før du arbeider inne i datamaskinen" på side 7](#page-6-3). Etter at du har jobbet inni datamaskinen, må du følge anvisningene i ["Etter at du har arbeidet inne](#page-8-1)  [i datamaskinen" på side 9.](#page-8-1) Du finner mer informasjon om god sikkerhetspraksis på hjemmesiden for overholdelse av forskrifter (Regulatory Compliance) på dell.com/regulatory\_compliance.

#### <span id="page-15-1"></span>Prosedyre

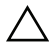

 $\triangle$  FORHOLDSREGEL: For å unngå skade på trådløskortet må du ikke legge noen kabler under det.

- 1 Innrett hakket på trådløskortet etter tappen på kontakten til trådløskortet.
- 2 Sett trådløskortet inn i kontakten til trådløskortet, og sett tilbake skruen som fester trådløskortet til hovedkortet.
- 3 Koble antennekablene til det trådløskortet.

MERK: Fargen på antennekablene er synlige nær kabelens tupp.

Tabellen nedenfor viser fargeplanen for antennekablene til trådløskortet datamaskinen støtter.

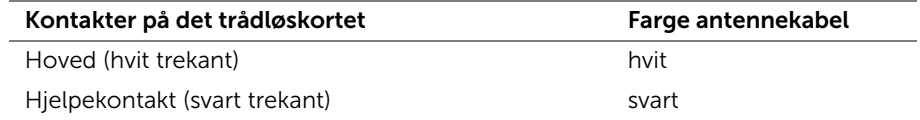

<span id="page-15-2"></span>4 Fest mylar og den ledende tapen på antennekablene.

- 1 Sett tilbake batteriet. Se ["Skifte batteri" på side 14](#page-13-3).
- 2 Sett på dekselet. Se ["Sette på plass hoveddekselet" på side 12.](#page-11-2)

### <span id="page-16-3"></span><span id="page-16-0"></span>Ta ut mSATA-kortet

ADVARSEL: Før du gjør noe arbeid inne i datamaskinen, må du lese sikkerhetsinformasjonen som fulgte med datamaskinen og følge trinnene i ["Før du arbeider inne i datamaskinen" på side 7](#page-6-3). Etter at du har jobbet inni datamaskinen, må du følge anvisningene i ["Etter at du har arbeidet inne](#page-8-1)  [i datamaskinen" på side 9.](#page-8-1) Du finner mer informasjon om god sikkerhetspraksis på hjemmesiden for overholdelse av forskrifter (Regulatory Compliance) på dell.com/regulatory\_compliance.

### <span id="page-16-1"></span>Før jobben

- 1 Ta av dekselet. Se ["Ta av hoveddekselet" på side 10](#page-9-2).
- <span id="page-16-2"></span>2 Ta ut batteriet. Se ["Ta ut et batteri" på side 13.](#page-12-3)

- 1 Skru ut skruen som fester mSATA-kortet til hovedkortet.
- 2 Skyv mSATA-kortet ut av kontakten på hovedkortet.

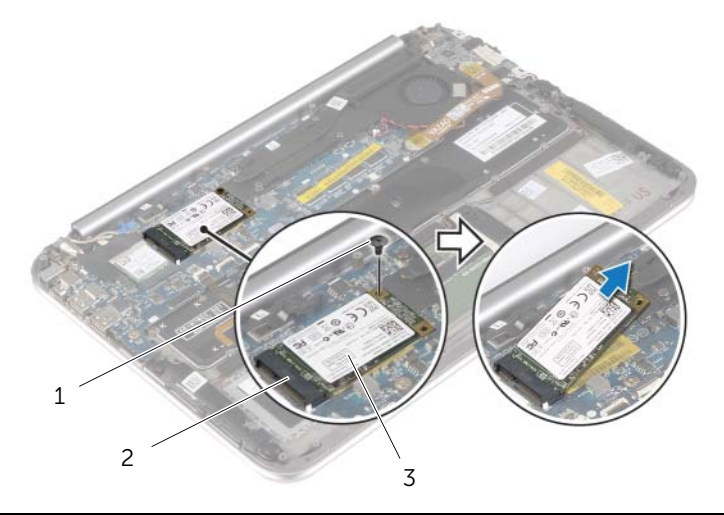

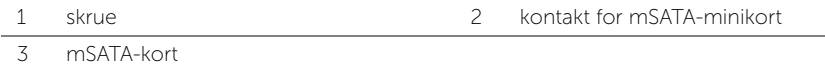

### <span id="page-17-3"></span><span id="page-17-0"></span>Sette inn mSATA-kortet

ADVARSEL: Før du gjør noe arbeid inne i datamaskinen, må du lese sikkerhetsinformasjonen som fulgte med datamaskinen og følge trinnene i ["Før du arbeider inne i datamaskinen" på side 7](#page-6-3). Etter at du har jobbet inni datamaskinen, må du følge anvisningene i ["Etter at du har arbeidet inne](#page-8-1)  [i datamaskinen" på side 9.](#page-8-1) Du finner mer informasjon om god sikkerhetspraksis på hjemmesiden for overholdelse av forskrifter (Regulatory Compliance) på dell.com/regulatory\_compliance.

### <span id="page-17-1"></span>Prosedyre

- 1 Innrett hakket på mSATA-kortet med tappen på kontakten til mSATA-kortet.
- 2 Sett mSATA-kortet ned i mSATA-kontakten i en vinkel
- 3 Trykk den andre enden av mSATA-kortet ned, og fest skruen som fester mSATA-kortet til hovedkortet.

- <span id="page-17-2"></span>1 Sett tilbake batteriet. Se ["Skifte batteri" på side 14](#page-13-3).
- 2 Sett på dekselet. Se ["Sette på plass hoveddekselet" på side 12.](#page-11-2)

## <span id="page-18-0"></span>Ta av høyttalerne

ADVARSEL: Før du gjør noe arbeid inne i datamaskinen, må du lese sikkerhetsinformasjonen som fulgte med datamaskinen og følge trinnene i ["Før du arbeider inne i datamaskinen" på side 7](#page-6-3). Etter at du har jobbet inni datamaskinen, må du følge anvisningene i ["Etter at du har arbeidet inne](#page-8-1)  [i datamaskinen" på side 9.](#page-8-1) Du finner mer informasjon om god sikkerhetspraksis på hjemmesiden for overholdelse av forskrifter (Regulatory Compliance) på dell.com/regulatory\_compliance.

### <span id="page-18-1"></span>Før jobben

- 1 Ta av dekselet. Se ["Ta av hoveddekselet" på side 10](#page-9-2).
- <span id="page-18-2"></span>2 Ta ut batteriet. Se ["Ta ut et batteri" på side 13.](#page-12-3)

- 1 Løft kontaktlåsen opp og koble kablen til styreplaten fra kontakten på hovedkortet.
- 2 Skru inn igjen skruene som fester høyttalerne til håndleddstøtten.
- **3** Koble høyttalerkabelen fra I/U-kortet.
- 4 Fjern de klebende putene fra høyttalerkablen, merk den føringen av kabelen og fjern den fra sporene.
- 5 Løft høyttalerne sammen med høyttalerkabelen vekk fra håndleddsstøtten.

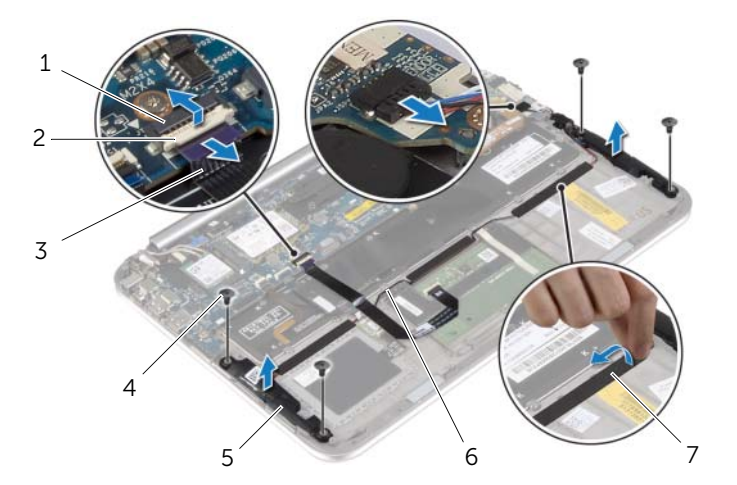

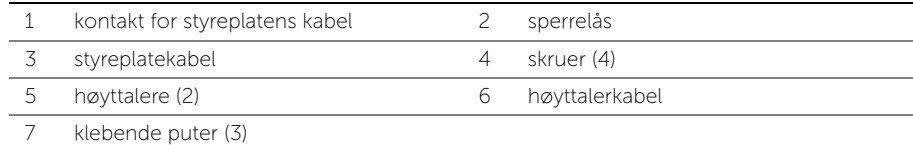

### <span id="page-19-0"></span>Sette inn høyttalerne

ADVARSEL: Før du gjør noe arbeid inne i datamaskinen, må du lese sikkerhetsinformasjonen som fulgte med datamaskinen og følge trinnene i ["Før du arbeider inne i datamaskinen" på side 7](#page-6-3). Etter at du har jobbet inni datamaskinen, må du følge anvisningene i ["Etter at du har arbeidet inne](#page-8-1)  [i datamaskinen" på side 9.](#page-8-1) Du finner mer informasjon om god sikkerhetspraksis på hjemmesiden for overholdelse av forskrifter (Regulatory Compliance) på dell.com/regulatory\_compliance.

### <span id="page-19-1"></span>Prosedyre

- 1 Bruk justeringspinnene på håndleddstøtten til å plassere høyttalerne i rett posisjon på håndleddstøtten.
- 2 Skru inn igjen skruene som fester høyttalerne til håndleddstøtten.
- 3 Før høyttalerkablene langs sporene i håndleddstøtten og fest de klebende putene.
- 4 Koble høyttalerkabelen til kontakten på I/U-kortet.
- <span id="page-19-2"></span>5 Skyv styreplatens kabel inn i kontakten, og trykk ned kontaktlåsen for å feste kabelen.

- 1 Sett tilbake batteriet. Se ["Skifte batteri" på side 14](#page-13-3).
- 2 Sett på dekselet. Se ["Sette på plass hoveddekselet" på side 12.](#page-11-2)

### <span id="page-20-3"></span><span id="page-20-0"></span>Ta ut klokkebatteriet

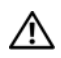

ADVARSEL: Før du gjør noe arbeid inne i datamaskinen, må du lese sikkerhetsinformasjonen som fulgte med datamaskinen og følge trinnene i ["Før du arbeider inne i datamaskinen" på side 7](#page-6-3). Etter at du har jobbet inni datamaskinen, må du følge anvisningene i ["Etter at du har arbeidet inne](#page-8-1)  [i datamaskinen" på side 9.](#page-8-1) Du finner mer informasjon om god sikkerhetspraksis på hjemmesiden for overholdelse av forskrifter (Regulatory Compliance) på dell.com/regulatory\_compliance.

FORHOLDSREGEL: Når du tar ut klokkebatteriet, blir BIOS-innstillingene tilbakestilt til standardverdiene. Det anbefales at du noterer ned BIOS-innstillingene før du tar ut klokkebatteriet.

#### <span id="page-20-1"></span>Før jobben

- 1 Ta av dekselet. Se ["Ta av hoveddekselet" på side 10](#page-9-2).
- 2 Ta ut batteriet. Se ["Ta ut et batteri" på side 13.](#page-12-3)

### <span id="page-20-2"></span>Prosedyre

1 Bruk uttrekkstappene til å koble I/U-kortets kabel fra I/U-kortet, og fjern deretter kabelen.

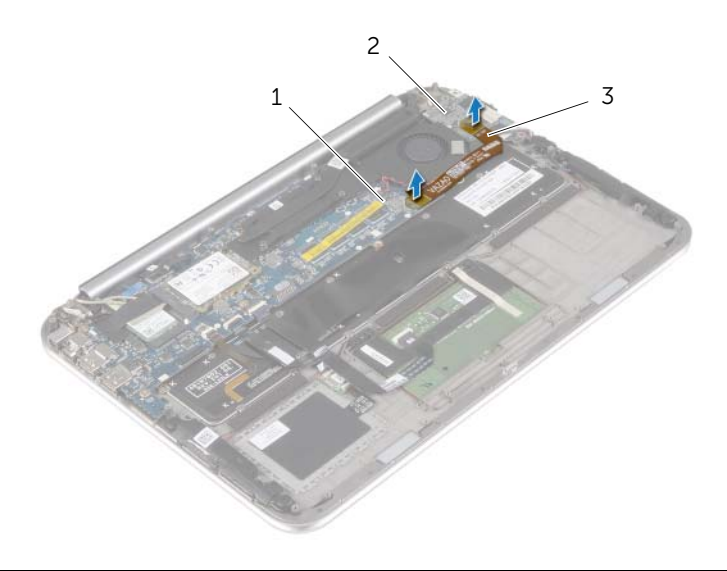

1 systemkort 2 I/U-kort

3 kabel til I/U-kortet

- 2 Koble klokkebatterikabelen fra hovedkortet.
- 3 Legg merke til hvordan kabelen til knappecellebatteriet er ført, og fjern den fra sporene.
- 4 Fjern knappcellebatteriet fra tastaturet.
- 5 Løft knappecellebatteriet sammen med kabelen ut av tastaturet.

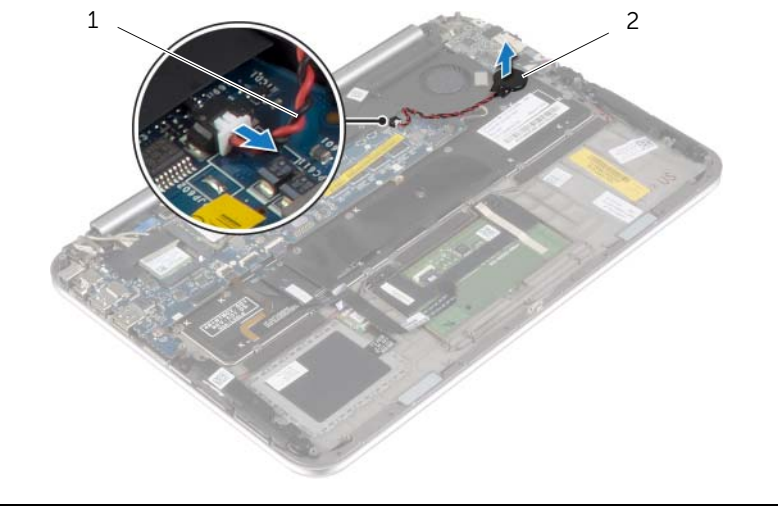

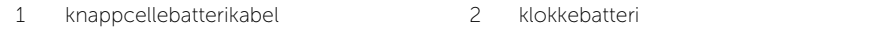

### <span id="page-22-3"></span><span id="page-22-0"></span>Sette inn klokkebatteriet

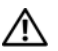

ADVARSEL: Før du gjør noe arbeid inne i datamaskinen, må du lese sikkerhetsinformasjonen som fulgte med datamaskinen og følge trinnene i ["Før du arbeider inne i datamaskinen" på side 7](#page-6-3). Etter at du har jobbet inni datamaskinen, må du følge anvisningene i ["Etter at du har arbeidet inne](#page-8-1)  [i datamaskinen" på side 9.](#page-8-1) Du finner mer informasjon om god sikkerhetspraksis på hjemmesiden for overholdelse av forskrifter (Regulatory Compliance) på dell.com/regulatory\_compliance.

ADVARSEL: Batteriet kan eksplodere hvis det settes inn feil. Batteriet må bare byttes ut med samme eller tilsvarende type. Kvitt deg med brukte batterier i samsvar med produsentens veiledning.

#### <span id="page-22-1"></span>Prosedyre

- 1 Fest knappcellebatteriet til tastaturet.
- 2 Sett klokkebatterikabelen inn i hovedkortet.
- 3 Før kabelen til klokkebatteriet langs kabelsporene.
- <span id="page-22-2"></span>4 Fest kabelen til I/U-enheten til I/U-kortet og hovedkortet.

- 1 Sett tilbake batteriet. Se ["Skifte batteri" på side 14](#page-13-3).
- 2 Sett på dekselet. Se ["Sette på plass hoveddekselet" på side 12.](#page-11-2)

# <span id="page-23-3"></span><span id="page-23-0"></span>Ta ut I/U-kortet

ADVARSEL: Før du gjør noe arbeid inne i datamaskinen, må du lese sikkerhetsinformasjonen som fulgte med datamaskinen og følge trinnene i ["Før du arbeider inne i datamaskinen" på side 7](#page-6-3). Etter at du har jobbet inni datamaskinen, må du følge anvisningene i ["Etter at du har arbeidet inne](#page-8-1)  [i datamaskinen" på side 9.](#page-8-1) Du finner mer informasjon om god sikkerhetspraksis på hjemmesiden for overholdelse av forskrifter (Regulatory Compliance) på dell.com/regulatory\_compliancedell.com/regulatory\_compliance.

### <span id="page-23-1"></span>Før jobben

- 1 Ta av dekselet. Se ["Ta av hoveddekselet" på side 10](#page-9-2).
- <span id="page-23-2"></span>2 Ta ut batteriet. Se ["Ta ut et batteri" på side 13.](#page-12-3)

- 1 Koble høyttalerkabelen fra I/U-kortet.
- 2 Bruk uttrekkstappene til å koble I/U-kortets kabel fra hovedkortet og I/U-kortet.
- 3 Skru inn igjen skruene som fester I/U-kortet til håndleddstøtten.
- 4 Løft I/U-kortet bort fra håndleddstøtten.

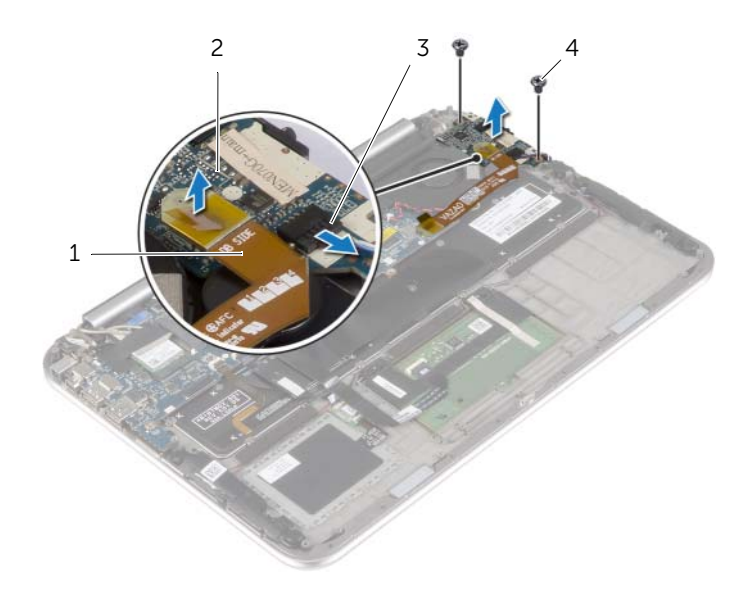

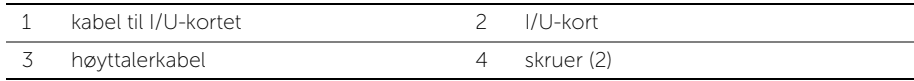

### <span id="page-24-3"></span><span id="page-24-0"></span>Sette inn I/U-kortet

ADVARSEL: Før du gjør noe arbeid inne i datamaskinen, må du lese sikkerhetsinformasjonen som fulgte med datamaskinen og følge trinnene i ["Før du arbeider inne i datamaskinen" på side 7](#page-6-3). Etter at du har jobbet inni datamaskinen, må du følge anvisningene i ["Etter at du har arbeidet inne](#page-8-1)  [i datamaskinen" på side 9.](#page-8-1) Du finner mer informasjon om god sikkerhetspraksis på hjemmesiden for overholdelse av forskrifter (Regulatory Compliance) på dell.com/regulatory\_compliance.

### <span id="page-24-1"></span>Prosedyre

 $\mathscr{U}$  MERK: Sørg for at strømbryteren er i standard posisjon, mot datamaskinens baside, før du setter inn I/U-kortet.

- 1 Rett inn skruehullene på I/U-kortet etter skruehullene på håndleddstøtten.
- 2 Sett tilbake skruene som fester I/U-kortet til håndleddstøtten.
- 3 Koble høyttalerkabelen til I/U-kortet.
- <span id="page-24-2"></span>4 Fest kabelen til I/U-enheten til I/U-kortet og hovedkortet.

- 1 Sett tilbake batteriet. Se ["Skifte batteri" på side 14](#page-13-3).
- 2 Sett på dekselet. Se ["Sette på plass hoveddekselet" på side 12.](#page-11-2)

# <span id="page-25-3"></span><span id="page-25-0"></span>Ta ut viften

ADVARSEL: Før du gjør noe arbeid inne i datamaskinen, må du lese sikkerhetsinformasjonen som fulgte med datamaskinen og følge trinnene i ["Før du arbeider inne i datamaskinen" på side 7](#page-6-3). Etter at du har jobbet inni datamaskinen, må du følge anvisningene i ["Etter at du har arbeidet inne](#page-8-1)  [i datamaskinen" på side 9.](#page-8-1) Du finner mer informasjon om god sikkerhetspraksis på hjemmesiden for overholdelse av forskrifter (Regulatory Compliance) på dell.com/regulatory\_compliance.

### <span id="page-25-1"></span>Før jobben

- 1 Ta av dekselet. Se ["Ta av hoveddekselet" på side 10](#page-9-2).
- 2 Ta ut batteriet. Se ["Ta ut et batteri" på side 13.](#page-12-3)

#### <span id="page-25-2"></span>Prosedyre

1 Bruk uttrekkstappene til å koble I/U-kortets kabel fra I/U-kortet, og fjern deretter kabelen.

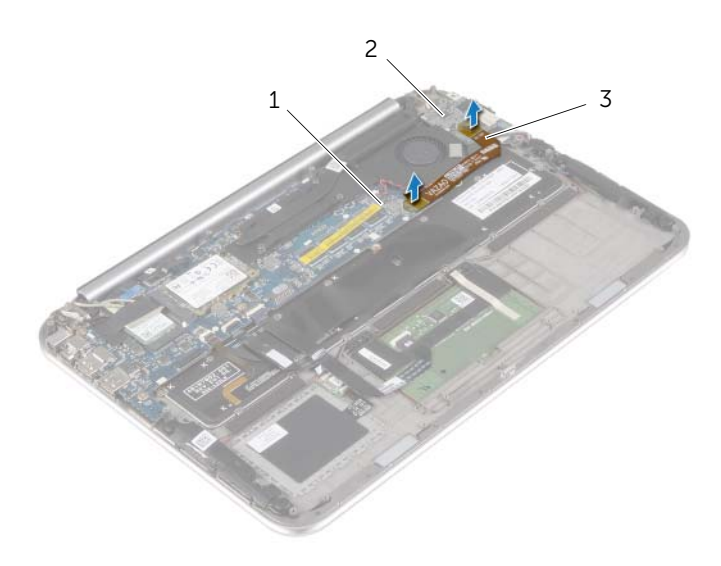

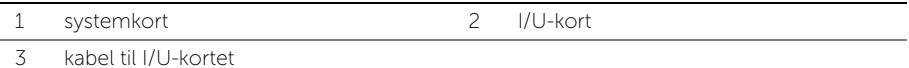

- Legg merke til hvordan kabelen til knappecellebatteriet er ført, og fjern den fra sporene på viften.
- Trekk ut viftekabelen fra hovedkortet.
- Fjern skruene som fester viften til tastaturet.
- Skyv og løft viften og kabelen bort fra tastaturet.

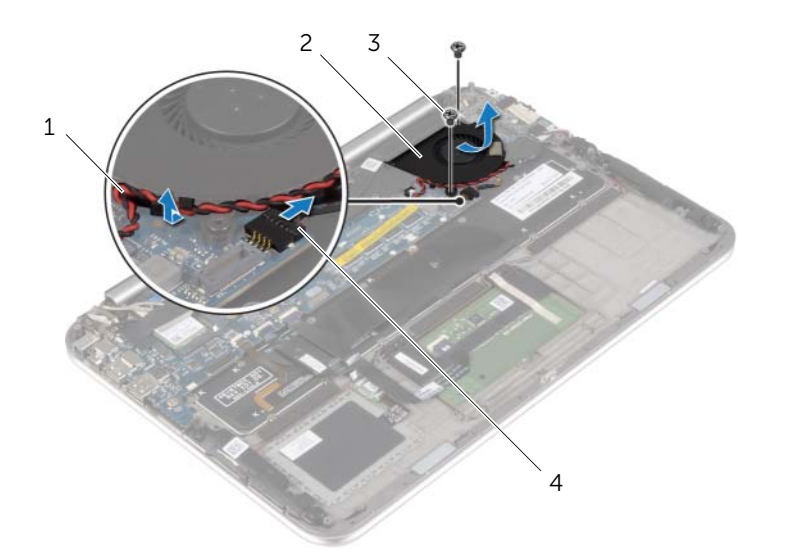

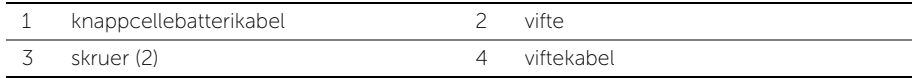

### <span id="page-27-3"></span><span id="page-27-0"></span>Sette inn viften

ADVARSEL: Før du gjør noe arbeid inne i datamaskinen, må du lese sikkerhetsinformasjonen som fulgte med datamaskinen og følge trinnene i ["Før du arbeider inne i datamaskinen" på side 7](#page-6-3). Etter at du har jobbet inni datamaskinen, må du følge anvisningene i ["Etter at du har arbeidet inne](#page-8-1)  [i datamaskinen" på side 9.](#page-8-1) Du finner mer informasjon om god sikkerhetspraksis på hjemmesiden for overholdelse av forskrifter (Regulatory Compliance) på dell.com/regulatory\_compliance.

### <span id="page-27-1"></span>Prosedyre

- 1 Skyv haken på viften under varmeavlederen og juster skruehullene på viften med skruehullene på tastaturet.
- 2 Sett tilbake skruene som fester viften til tastauret.
- **3** Koble viftekabelen til hovedkortet.
- 4 Skyv kabelen til klokkebatteriet gjennom kabelføringene på viften.
- <span id="page-27-2"></span>5 Fest kabelen til I/U-enheten til I/U-kortet og hovedkortet.

- 1 Sett tilbake batteriet. Se ["Skifte batteri" på side 14](#page-13-3).
- 2 Sett på dekselet. Se ["Sette på plass hoveddekselet" på side 12.](#page-11-2)

### <span id="page-28-3"></span><span id="page-28-0"></span>Ta ut varmeavlederen

ADVARSEL: Før du gjør noe arbeid inne i datamaskinen, må du lese sikkerhetsinformasjonen som fulgte med datamaskinen og følge trinnene i ["Før du arbeider inne i datamaskinen" på side 7](#page-6-3). Etter at du har jobbet inni datamaskinen, må du følge anvisningene i ["Etter at du har arbeidet inne](#page-8-1)  [i datamaskinen" på side 9.](#page-8-1) Du finner mer informasjon om god sikkerhetspraksis på hjemmesiden for overholdelse av forskrifter (Regulatory Compliance) på dell.com/regulatory\_compliance.

### <span id="page-28-1"></span>Før jobben

- 1 Ta av dekselet. Se ["Ta av hoveddekselet" på side 10](#page-9-2).
- 2 Ta ut batteriet. Se ["Ta ut et batteri" på side 13.](#page-12-3)

#### <span id="page-28-2"></span>Prosedyre

- 1 Løsne i rekkefølge (angitt på varmeavlederen) festeskruene som fester varmeavlederen til hovedkortet.
- 2 Løft varmeavlederen vekk fra hovedkortet

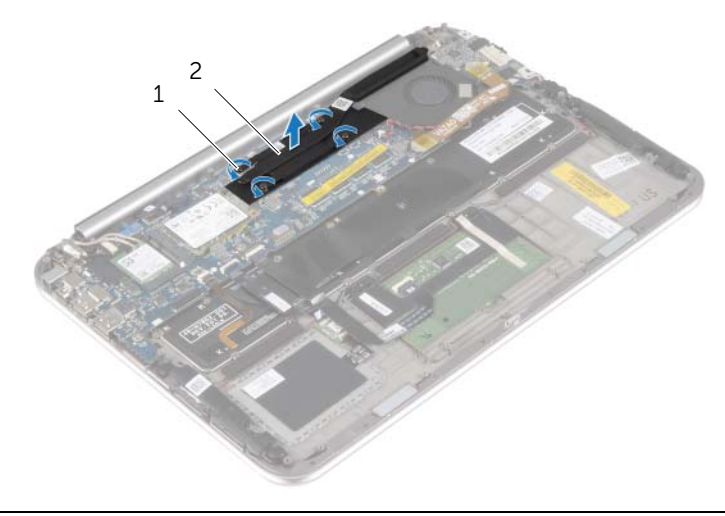

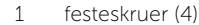

2 varmeavleder

### <span id="page-29-3"></span><span id="page-29-0"></span>Sette inn varmeavlederen

ADVARSEL: Før du gjør noe arbeid inne i datamaskinen, må du lese sikkerhetsinformasjonen som fulgte med datamaskinen og følge trinnene i ["Før du arbeider inne i datamaskinen" på side 7](#page-6-3). Etter at du har jobbet inni datamaskinen, må du følge anvisningene i ["Etter at du har arbeidet inne](#page-8-1)  [i datamaskinen" på side 9.](#page-8-1) Du finner mer informasjon om god sikkerhetspraksis på hjemmesiden for overholdelse av forskrifter (Regulatory Compliance) på dell.com/regulatory\_compliance.

#### <span id="page-29-1"></span>Prosedyre

 $\mathbb Z$  MERK: Det opprinnelige termiske fettet kan brukes om igjen hvis det opprinnelige hovedkortet og varmeavlederen settes inn igjen sammen. Hvis hovedkortet eller varmeavlederen blir byttet ut, må du bruke den termiske puten som fulgte med i pakken slik at termisk konduktivitet oppnås.

- 1 Rett inn skruehullene på varmeavlederen etter skruehullene på hovedkortet.
- 2 Trekk til i rekkefølge (angitt på varmeavlederen) festeskruene som fester varmeavlederen til hovedkortet.

- <span id="page-29-2"></span>1 Sett tilbake batteriet. Se ["Skifte batteri" på side 14](#page-13-3).
- 2 Sett på dekselet. Se ["Sette på plass hoveddekselet" på side 12.](#page-11-2)

# <span id="page-30-0"></span>Ta ut strømadapterporten

ADVARSEL: Før du gjør noe arbeid inne i datamaskinen, må du lese sikkerhetsinformasjonen som fulgte med datamaskinen og følge trinnene i ["Før du arbeider inne i datamaskinen" på side 7](#page-6-3). Etter at du har jobbet inni datamaskinen, må du følge anvisningene i ["Etter at du har arbeidet inne](#page-8-1)  [i datamaskinen" på side 9.](#page-8-1) Du finner mer informasjon om god sikkerhetspraksis på hjemmesiden for overholdelse av forskrifter (Regulatory Compliance) på dell.com/regulatory\_compliance.

### <span id="page-30-1"></span>Før jobben

- 1 Ta av dekselet. Se ["Ta av hoveddekselet" på side 10](#page-9-2).
- <span id="page-30-2"></span>2 Ta ut batteriet. Se ["Ta ut et batteri" på side 13.](#page-12-3)

- 1 Koble kabelen til strømadapterporten fra kontakten på hovedkortet.
- 2 Fjern skruen som fester strømkontakten til håndleddsstøtten.
- 3 Skyv og frigi kabelen til stømkontakten fra under skjermhengslen.
- 4 Løft strømkontakten av håndleddstøtten.

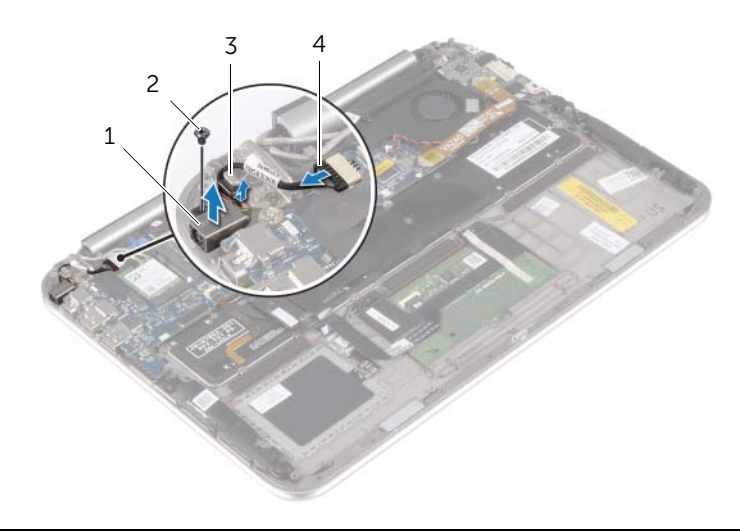

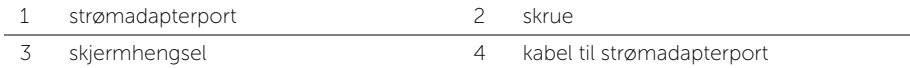

### <span id="page-31-0"></span>Sette inn strømadapterporten

 $\bigwedge$  ADVARSEL: Før du gjør noe arbeid inne i datamaskinen, må du lese sikkerhetsinformasjonen som fulgte med datamaskinen og følge trinnene i ["Før du arbeider inne i datamaskinen" på side 7](#page-6-3). Etter at du har jobbet inni datamaskinen, må du følge anvisningene i ["Etter at du har arbeidet inne](#page-8-1)  [i datamaskinen" på side 9.](#page-8-1) Du finner mer informasjon om god sikkerhetspraksis på hjemmesiden for overholdelse av forskrifter (Regulatory Compliance) på dell.com/regulatory\_compliance.

### <span id="page-31-1"></span>Prosedyre

- 1 Skyv kabelen til stømkontakten under skjermhengslen.
- 2 Rett inn skruehullet på strømkontakten med skruehullet på håndleddstøtten.
- 3 Skru inn skruen som fester strømkontakten til håndleddsstøtten.
- <span id="page-31-2"></span>4 Koble kabelen til strømkontakten til kontakten på hovedkortet.

- 1 Sett tilbake batteriet. Se ["Skifte batteri" på side 14](#page-13-3).
- 2 Sett på dekselet. Se ["Sette på plass hoveddekselet" på side 12.](#page-11-2)

## <span id="page-32-0"></span>Ta ut hovedkortet

ADVARSEL: Før du gjør noe arbeid inne i datamaskinen, må du lese sikkerhetsinformasjonen som fulgte med datamaskinen og følge trinnene i ["Før du arbeider inne i datamaskinen" på side 7](#page-6-3). Etter at du har jobbet inni datamaskinen, må du følge anvisningene i ["Etter at du har arbeidet inne](#page-8-1)  [i datamaskinen" på side 9.](#page-8-1) Du finner mer informasjon om god sikkerhetspraksis på hjemmesiden for overholdelse av forskrifter (Regulatory Compliance) på dell.com/regulatory\_compliance.

### <span id="page-32-1"></span>Før jobben

- 1 Ta av dekselet. Se ["Ta av hoveddekselet" på side 10](#page-9-2).
- 2 Ta ut batteriet. Se ["Ta ut et batteri" på side 13.](#page-12-3)
- 3 Ta ut det trådløse kortet. Se ["Ta ut trådløskortet" på side 15.](#page-14-3)
- 4 Ta ut mSATA-kortet. Se ["Ta ut mSATA-kortet" på side 17.](#page-16-3)
- 5 Ta ut viften. Se ["Ta ut viften" på side 26](#page-25-3).
- <span id="page-32-2"></span>6 Ta av varmeavlederen. Se ["Ta ut varmeavlederen" på side 29.](#page-28-3)

- **MERK:** Når du erstatter hovedkortet så blir alle endringene du har gjort på BIOS-oppsettet fjernet. Tast inn servicemerket til datamaskinen i BIOS og gjør alle endringene dine etter at du har byttet hovedkort. For mer informasjon om inntasting av servicemerket i BIOS, se ["Sette inn hovedkortet" på side 36.](#page-35-4)
- **MERK:** Før du kobler kablene fra hovedkortet, må du merke deg plasseringen av kontaktene, slik at du kan koble riktig til igjen etter at du har skiftet ut hovedkortet.
	- 1 Koble kabelen til strømadapterporten fra kontakten på hovedkortet.
	- 2 Koble skjermkabelen fra hovedkortet ved hjelp av uttrekkstappene.

3 Løft kontaktlåsene og trekk deretter i uttrekkstappen slik at kabelen til tastaturets bakgrunnsbelysning, NFC-kabelen og kabelen til styreplaten løsner fra hovedkortet.

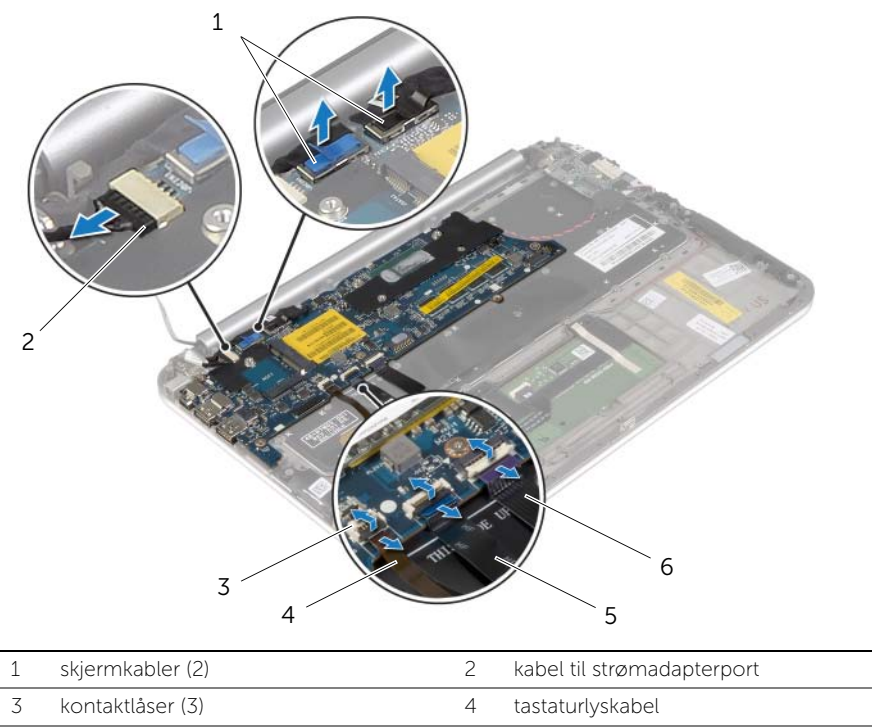

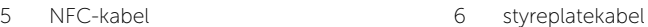

- Koble klokkebatterikabelen fra hovedkortet.
- Skru ut skruene som fester hovedkortet til håndleddstøtten.
- Løft hovedkortet forsiktig, og snu det opp ned.

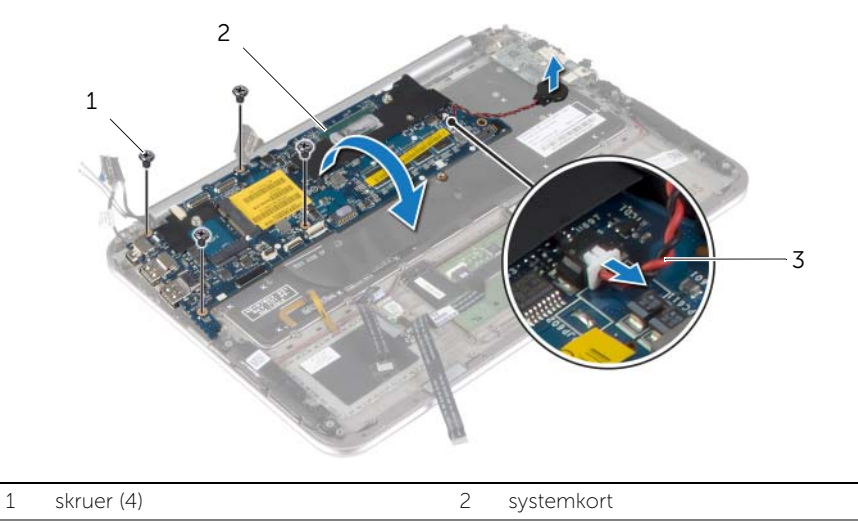

- 3 knappcellebatterikabel
- Løft opp kontaktlåsen og koble tastaturkabelen fra kontakten på hovedkortet.

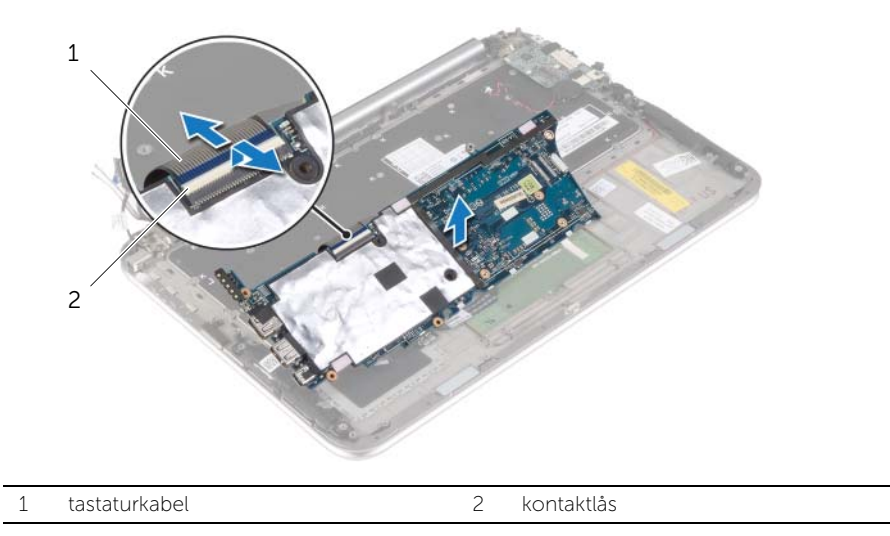

8 Løft hovedkortet av håndleddstøtten.

### <span id="page-35-4"></span><span id="page-35-0"></span>Sette inn hovedkortet

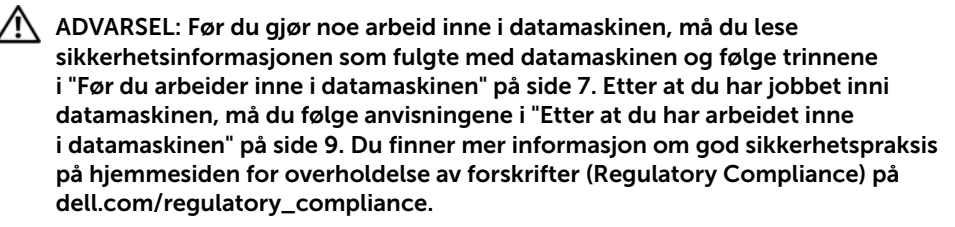

#### <span id="page-35-1"></span>Prosedyre

1 Skyv tastaturkabelen inn i tastaturkontakten, og trykk ned på kontaktlåsen for å feste kabelen.

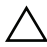

#### FORHOLDSREGEL: Sørg for at dette er noen kabler under hovedkortet.

- 2 Snu hovdkortet og juster skruehullene på hovedkortet med skruehullene på håndleddstøtten.
- 3 Skru inn igjen skruene som fester hovedkortet til håndleddsstøtten.
- 4 Sett klokkebatterikabelen inn i hovedkortet.
- 5 Skyv kabelen til tastaurets bakgrunnsbelysning, NFC-kabelen og kabelken til berøringsplaten inn i de respektive kontaktene på hovedkortet. Trykk deretter ned kontaktlåsene for å feste kablene.
- 6 Koble skjermkablene til hovedkortet.

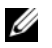

MERK: Når du kobler skjermkabelen til hovedkortet må du sørge for at merkingen på kablene stemmer overens med etikettene på hovedkortet.

7 Koble kabelen til strømkontakten til kontakten på hovedkortet.

### <span id="page-35-2"></span>Etter jobben

- 1 Sett på plass varmeavlederen. Se ["Sette inn varmeavlederen" på side 30](#page-29-3).
- 2 Sett inn viften. Se ["Sette inn viften" på side 28.](#page-27-3)
- 3 Sett på plass mSATA-kortet. Se ["Sette inn mSATA-kortet" på side 18](#page-17-3).
- 4 Sett tilbake trådløskortet. Se ["Sette inn trådløskortet" på side 16.](#page-15-3)
- 5 Sett tilbake batteriet. Se ["Skifte batteri" på side 14](#page-13-3).
- 6 Sett på dekselet. Se ["Sette på plass hoveddekselet" på side 12.](#page-11-2)

### <span id="page-35-3"></span>Skrive inn servicemerket i BIOS

- 1 Slå på datamaskinen.
- 2 Når Dell-logoen vises må du trykke <F2> for å gå inn på systemoppsettet.
- 3 Naviger deg fram til kategorien Main (Hoved) og oppgi servicemerket i feltet Service Tag.

# <span id="page-36-0"></span>Ta av skjermenheten

ADVARSEL: Før du gjør noe arbeid inne i datamaskinen, må du lese sikkerhetsinformasjonen som fulgte med datamaskinen og følge trinnene i ["Før du arbeider inne i datamaskinen" på side 7](#page-6-3). Etter at du har jobbet inni datamaskinen, må du følge anvisningene i ["Etter at du har arbeidet inne](#page-8-1)  [i datamaskinen" på side 9.](#page-8-1) Du finner mer informasjon om god sikkerhetspraksis på hjemmesiden for overholdelse av forskrifter (Regulatory Compliance) på dell.com/regulatory\_compliance.

### <span id="page-36-1"></span>Før jobben

- 1 Ta av dekselet. Se ["Ta av hoveddekselet" på side 10](#page-9-2).
- 2 Ta ut batteriet. Se ["Ta ut et batteri" på side 13.](#page-12-3)
- <span id="page-36-2"></span>3 Ta av varmeavlederen. Se ["Ta ut varmeavlederen" på side 29.](#page-28-3)

- 1 Koble kabelen til strømkontakten fra hovedkortet, og fjern kabelen fra skjermhengslen.
- 2 Fjern mylar og den ledende tapen som dekker antennekablene, og koble deretter antennekablene fra trådløskortet.
- **3** Koble skjermkabelen fra hovedkortet ved hjelp av uttrekkstappene.
- 4 Merk deg hvordan skjermkablene er lagt og ta kablene ut av kabelføringene.

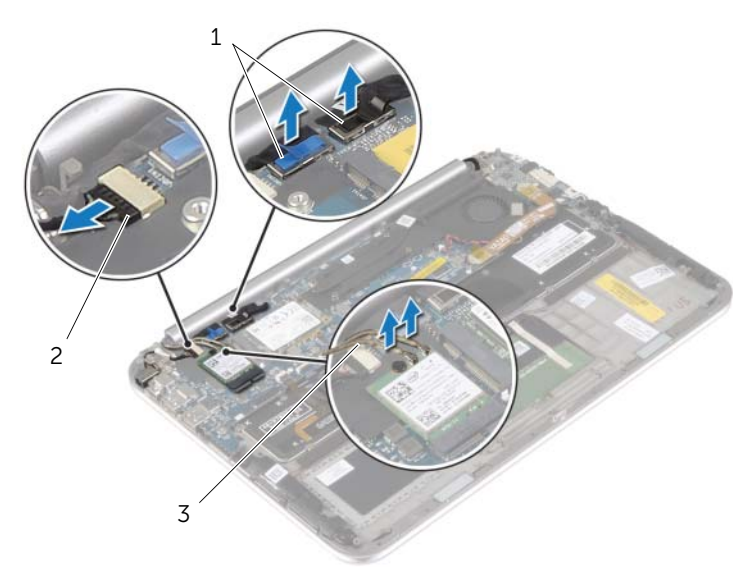

- 
- 1 skjermkabler (2) 2 kabel til strømadapterport
- 3 antennekabler (2)

5 Fjern skruene som fester skjermenheten til håndleddstøtten.

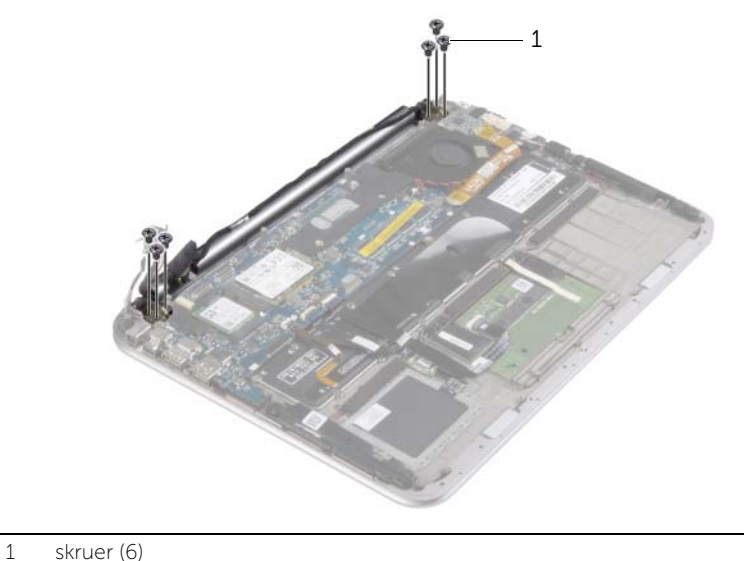

- 
- 6 Roter håndleddstøtten oppover og skyv deretter på håndleddstøtten slik at du frigjør tappene på håndleddstøtten fra skjermhengslene.

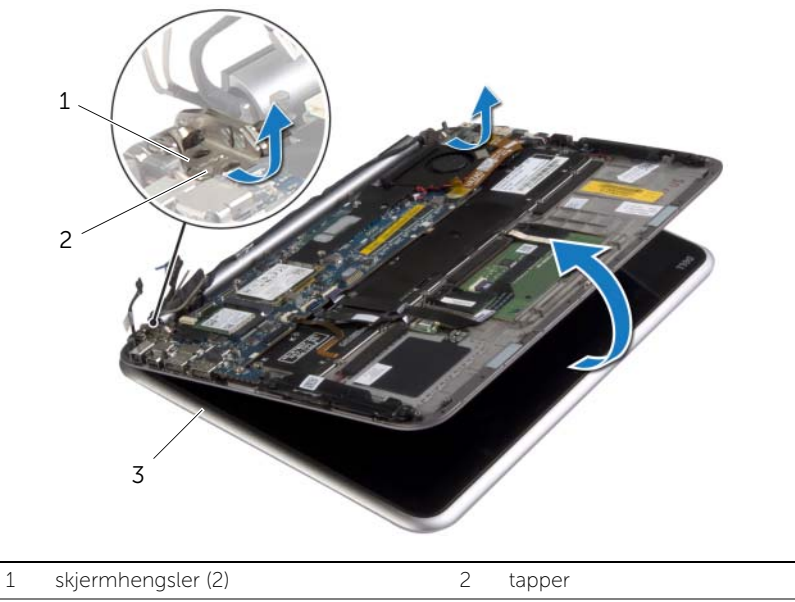

3 skjermenhet

# <span id="page-38-0"></span>Sette på skjermenheten

 $\bigwedge$  ADVARSEL: Før du gjør noe arbeid inne i datamaskinen, må du lese sikkerhetsinformasjonen som fulgte med datamaskinen og følge trinnene i ["Før du arbeider inne i datamaskinen" på side 7](#page-6-3). Etter at du har jobbet inni datamaskinen, må du følge anvisningene i ["Etter at du har arbeidet inne](#page-8-1)  [i datamaskinen" på side 9.](#page-8-1) Du finner mer informasjon om god sikkerhetspraksis på hjemmesiden for overholdelse av forskrifter (Regulatory Compliance) på dell.com/regulatory\_compliance.

#### <span id="page-38-1"></span>Prosedyre

- 1 Skyv håndleddstøtten under skjemhengslene og legg den deretter ned på skjermenheten.
- 2 Roter skjermhengslene nedover slik at du kan få satt tappene på håndleddstøtten inn i sporene på skjermhengslene.
- 3 Sett tilbake skruene som fester skjermenheten til håndleddstøtten.
- 4 Koble kabelen til strømkontakten og skjermkablen til kontaktene på hovedkortet.

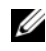

MERK: Når du kobler skjermkabelen til hovedkortet må du sørge for at merkingen på kablene stemmer overens med etikettene på hovedkortet.

5 Koble antennekablene til det trådløse kortet, og fest deretter mylar og den ledende tapen over antennekablene.

- <span id="page-38-2"></span>1 Sett på plass varmeavlederen. Se ["Sette inn varmeavlederen" på side 30](#page-29-3).
- 2 Sett tilbake batteriet. Se ["Skifte batteri" på side 14](#page-13-3).
- 3 Sett på dekselet. Se ["Sette på plass hoveddekselet" på side 12.](#page-11-2)

# <span id="page-39-3"></span><span id="page-39-0"></span>Ta av skjermens bakdeksel

ADVARSEL: Før du gjør noe arbeid inne i datamaskinen, må du lese sikkerhetsinformasjonen som fulgte med datamaskinen og følge trinnene i ["Før du arbeider inne i datamaskinen" på side 7](#page-6-3). Etter at du har jobbet inni datamaskinen, må du følge anvisningene i ["Etter at du har arbeidet inne](#page-8-1)  [i datamaskinen" på side 9.](#page-8-1) Du finner mer informasjon om god sikkerhetspraksis på hjemmesiden for overholdelse av forskrifter (Regulatory Compliance) på dell.com/regulatory\_compliance.

### <span id="page-39-1"></span>Før jobben

- 1 Ta av dekselet. Se ["Ta av hoveddekselet" på side 10](#page-9-2).
- <span id="page-39-2"></span>2 Ta ut batteriet. Se ["Ta ut et batteri" på side 13.](#page-12-3)

- 1 Snu datamaskinen opp-ned og åpne skjermen så langt som mulig.
- 2 Roter skjermpanelet og fjern skruen som fester skjermens bakdeksel til skjermpanelet.

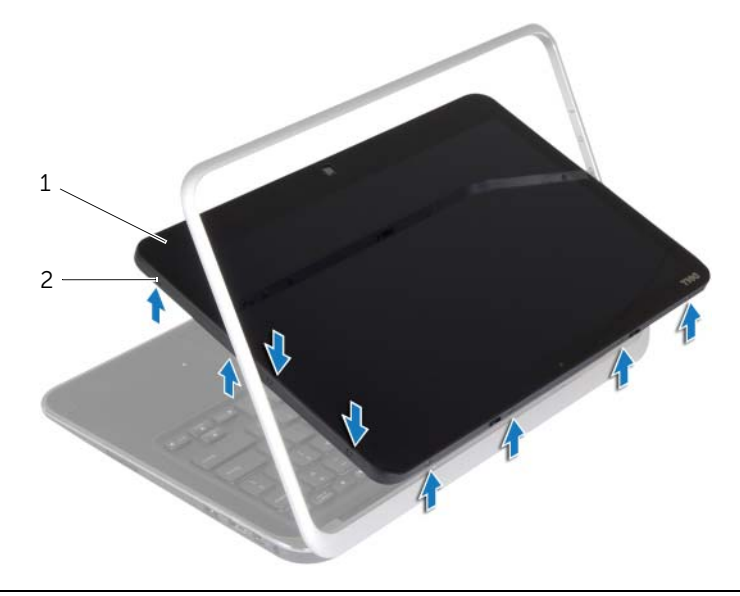

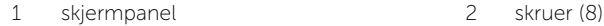

Roter skjermen og fjern skruen som fester skjermens bakdeksel til skjermpanelet.

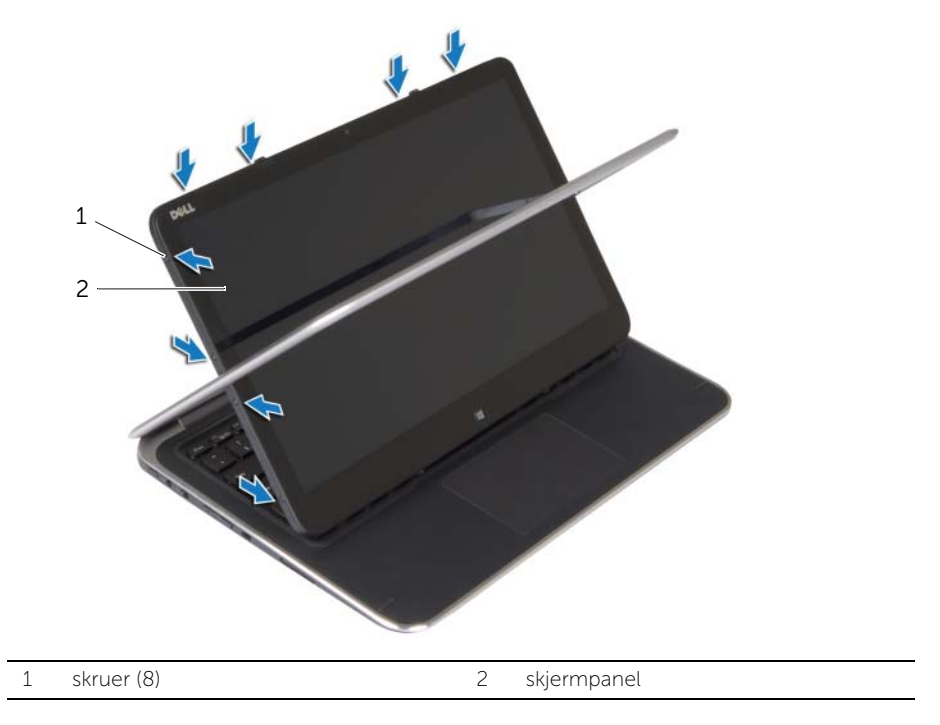

Start i hjørnene, og tving forsiktig skjermens bakdeksel løs fra skjermpanelet.

# <span id="page-41-3"></span><span id="page-41-0"></span>Sette på skjermens bakdeksel

 $\bigwedge$  ADVARSEL: Før du gjør noe arbeid inne i datamaskinen, må du lese sikkerhetsinformasjonen som fulgte med datamaskinen og følge trinnene i ["Før du arbeider inne i datamaskinen" på side 7](#page-6-3). Etter at du har jobbet inni datamaskinen, må du følge anvisningene i ["Etter at du har arbeidet inne](#page-8-1)  [i datamaskinen" på side 9.](#page-8-1) Du finner mer informasjon om god sikkerhetspraksis på hjemmesiden for overholdelse av forskrifter (Regulatory Compliance) på dell.com/regulatory\_compliance.

### <span id="page-41-1"></span>Prosedyre

- 1 Juster skjermens bakdeksel med skjermpanelet og klikk det på plass.
- <span id="page-41-2"></span>2 Sett tilbake skruene som fester skjermens bakdeksel til skjermpanelet.

- 1 Sett tilbake batteriet. Se ["Skifte batteri" på side 14](#page-13-3).
- 2 Sett på dekselet. Se ["Sette på plass hoveddekselet" på side 12.](#page-11-2)

# <span id="page-42-3"></span><span id="page-42-0"></span>Ta ut kameramodulen

ADVARSEL: Før du gjør noe arbeid inne i datamaskinen, må du lese sikkerhetsinformasjonen som fulgte med datamaskinen og følge trinnene i ["Før du arbeider inne i datamaskinen" på side 7](#page-6-3). Etter at du har jobbet inni datamaskinen, må du følge anvisningene i ["Etter at du har arbeidet inne](#page-8-1)  [i datamaskinen" på side 9.](#page-8-1) Du finner mer informasjon om god sikkerhetspraksis på hjemmesiden for overholdelse av forskrifter (Regulatory Compliance) på dell.com/regulatory\_compliance.

### <span id="page-42-1"></span>Før jobben

- 1 Ta av dekselet. Se ["Ta av hoveddekselet" på side 10](#page-9-2).
- 2 Ta ut batteriet. Se ["Ta ut et batteri" på side 13.](#page-12-3)
- 3 Fjerne skjermens bakdeksel Se ["Ta av skjermens bakdeksel" på side 40.](#page-39-3)

### <span id="page-42-2"></span>Prosedyre

- 1 Fjern skruene som fester kameramodulen til skjermpanelet.
- 2 Snu kameramodulen og koble kamerakabelen fra kameramodulen.
- **3** Løft kameramodulen av skjermpanelet.

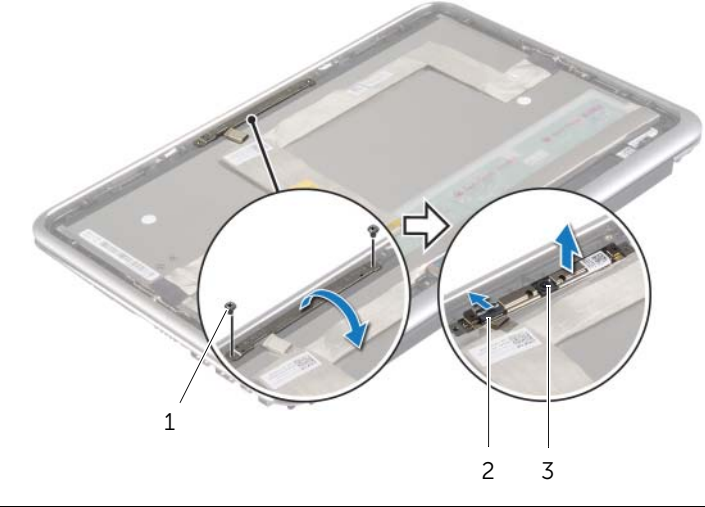

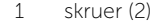

2 kamerakabel

# <span id="page-43-3"></span><span id="page-43-0"></span>Sette på plass kameramodulen

 $\bigwedge$  ADVARSEL: Før du gjør noe arbeid inne i datamaskinen, må du lese sikkerhetsinformasjonen som fulgte med datamaskinen og følge trinnene i ["Før du arbeider inne i datamaskinen" på side 7](#page-6-3). Etter at du har jobbet inni datamaskinen, må du følge anvisningene i ["Etter at du har arbeidet inne](#page-8-1)  [i datamaskinen" på side 9.](#page-8-1) Du finner mer informasjon om god sikkerhetspraksis på hjemmesiden for overholdelse av forskrifter (Regulatory Compliance) på dell.com/regulatory\_compliance.

### <span id="page-43-1"></span>Prosedyre

- 1 Koble kamerakabelen til kameramodulen.
- 2 Bruk justeringspinnen på skjermpanelet til å plassere kameramodulen på skjermpanelet.
- 3 Juster skruehullene på kameramodulen på linje med skruehullene på skjermpanelet.
- <span id="page-43-2"></span>4 Sett tilbake skruene som fester kameramodulen til skjermpanelet.

- 1 Sett tilbake skjermens bakdeksel. Se ["Sette på skjermens bakdeksel" på side 42.](#page-41-3)
- 2 Sett tilbake batteriet. Se ["Skifte batteri" på side 14](#page-13-3).
- 3 Sett på dekselet. Se ["Sette på plass hoveddekselet" på side 12.](#page-11-2)

### <span id="page-44-3"></span><span id="page-44-0"></span>Fjerne Windows-knapp-kortet

ADVARSEL: Før du gjør noe arbeid inne i datamaskinen, må du lese sikkerhetsinformasjonen som fulgte med datamaskinen og følge trinnene i ["Før du arbeider inne i datamaskinen" på side 7](#page-6-3). Etter at du har jobbet inni datamaskinen, må du følge anvisningene i ["Etter at du har arbeidet inne](#page-8-1)  [i datamaskinen" på side 9.](#page-8-1) Du finner mer informasjon om god sikkerhetspraksis på hjemmesiden for overholdelse av forskrifter (Regulatory Compliance) på dell.com/regulatory\_compliance.

#### <span id="page-44-1"></span>Før jobben

- 1 Ta av dekselet. Se ["Ta av hoveddekselet" på side 10](#page-9-2).
- 2 Ta ut batteriet. Se ["Ta ut et batteri" på side 13.](#page-12-3)
- <span id="page-44-2"></span>3 Fjerne skjermens bakdeksel Se ["Ta av skjermens bakdeksel" på side 40.](#page-39-3)

- 1 Fjern skruene som fester Windows-knapp-kortet til skjermpanelet.
- 2 Snu Windows-knapp-kortet og koble kabelen fra kortet.
- **3** Løft Windows-knapp-kortet ut av skjermpanelet.

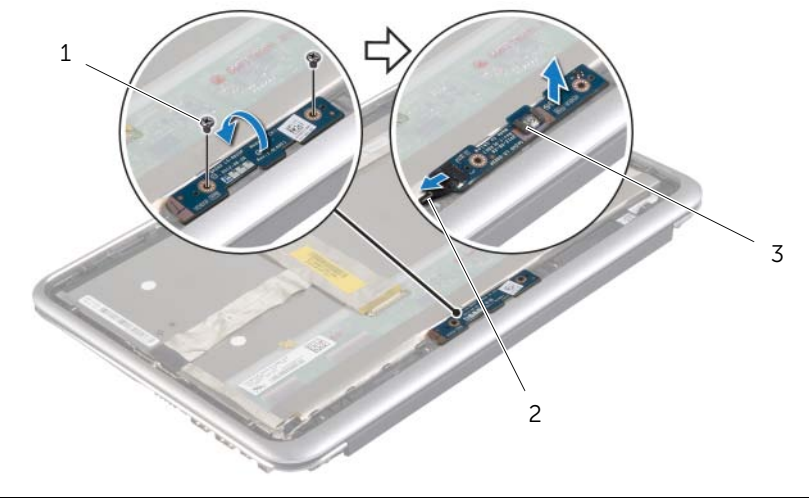

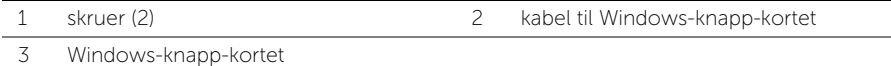

# <span id="page-45-3"></span><span id="page-45-0"></span>Sette tilbake Windows-knapp-kortet

ADVARSEL: Før du gjør noe arbeid inne i datamaskinen, må du lese sikkerhetsinformasjonen som fulgte med datamaskinen og følge trinnene i ["Før du arbeider inne i datamaskinen" på side 7](#page-6-3). Etter at du har jobbet inni datamaskinen, må du følge anvisningene i ["Etter at du har arbeidet inne](#page-8-1)  [i datamaskinen" på side 9.](#page-8-1) Du finner mer informasjon om god sikkerhetspraksis på hjemmesiden for overholdelse av forskrifter (Regulatory Compliance) på dell.com/regulatory\_compliance.

### <span id="page-45-1"></span>Prosedyre

- 1 Koble kabelen til Windows-knappen til Windows-knapp-kortet.
- 2 Bruk justeringspinnen på skjermpanelet til å plassere Windows-knappen på skjermpanelet.
- 3 Juster skruehullene på Windows-knapp-kortet med skruehullene på skjermpanelet.
- <span id="page-45-2"></span>4 Sett tilbake skruene som fester Windows-knapp-kortet til skjermpanelet.

- 1 Sett tilbake skjermens bakdeksel. Se ["Sette på skjermens bakdeksel" på side 42.](#page-41-3)
- 2 Sett tilbake batteriet. Se ["Skifte batteri" på side 14](#page-13-3).
- 3 Sett på dekselet. Se ["Sette på plass hoveddekselet" på side 12.](#page-11-2)

# <span id="page-46-0"></span>Ta av skjermpanelet

#### $\bigwedge$  ADVARSEL: Før du gjør noe arbeid inne i datamaskinen, må du lese sikkerhetsinformasjonen som fulgte med datamaskinen og følge trinnene i ["Før du arbeider inne i datamaskinen" på side 7](#page-6-3). Etter at du har jobbet inni datamaskinen, må du følge anvisningene i ["Etter at du har arbeidet inne](#page-8-1)  [i datamaskinen" på side 9.](#page-8-1) Du finner mer informasjon om god sikkerhetspraksis på hjemmesiden for overholdelse av forskrifter (Regulatory Compliance) på dell.com/regulatory\_compliance.

### <span id="page-46-1"></span>Før jobben

- 1 Ta av dekselet. Se ["Ta av hoveddekselet" på side 10](#page-9-2).
- 2 Ta ut batteriet. Se ["Ta ut et batteri" på side 13.](#page-12-3)
- 3 Fjerne skjermens bakdeksel Se ["Ta av skjermens bakdeksel" på side 40.](#page-39-3)
- 4 Ta ut kameramodulen. Se ["Ta ut kameramodulen" på side 43.](#page-42-3)
- 5 Ta ut Windows-knapp-kortet. Se ["Fjerne Windows-knapp-kortet" på side 45](#page-44-3).

#### <span id="page-46-2"></span>Prosedyre

1 Fjern tapen og koble skjermkabelen fra skjermpanelet.

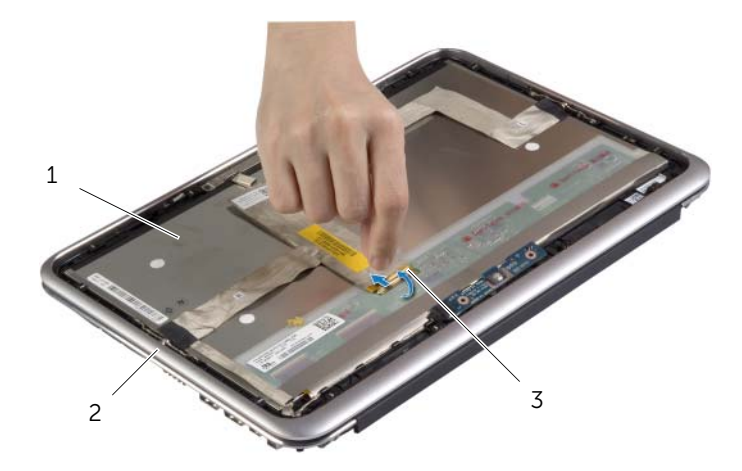

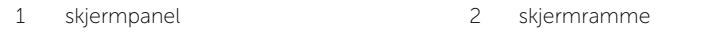

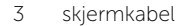

 $\bigwedge$  FORHOLDSREGEL: Du må ikke fjerne skjermkabelen fra skjermrammen.

2 Dra skjermkabelen forsiktig av skjermpanelet.

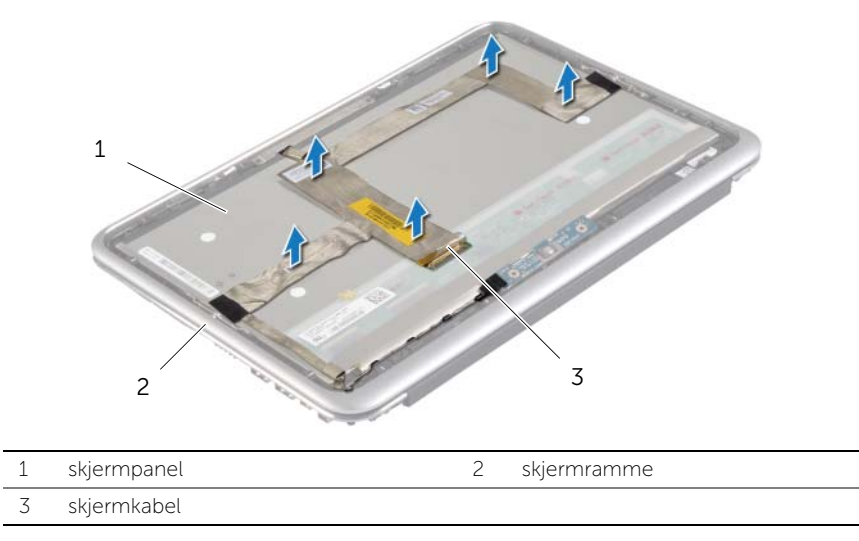

- 3 Fjern skruene som fester skjermpanelet til skjermrammen.
- 4 Skyv og løft skjermpanelet av skjermrammen.

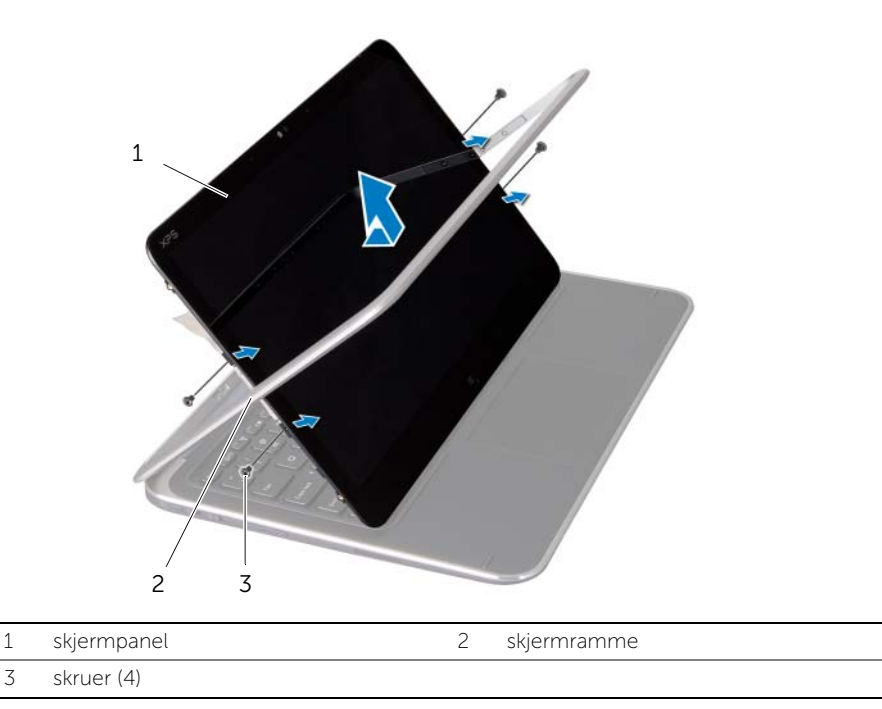

# <span id="page-48-0"></span>Sette på skjermpanelet

ADVARSEL: Før du gjør noe arbeid inne i datamaskinen, må du lese sikkerhetsinformasjonen som fulgte med datamaskinen og følge trinnene i ["Før du arbeider inne i datamaskinen" på side 7](#page-6-3). Etter at du har jobbet inni datamaskinen, må du følge anvisningene i ["Etter at du har arbeidet inne](#page-8-1)  [i datamaskinen" på side 9.](#page-8-1) Du finner mer informasjon om god sikkerhetspraksis på hjemmesiden for overholdelse av forskrifter (Regulatory Compliance) på dell.com/regulatory\_compliance.

#### <span id="page-48-1"></span>Prosedyre

- 1 Skyv skjermpanelet forsiktig inn i skjermrammen og justerer deretter skruehullene på skjermpanelet med skruehullene på skjermrammen.
- 2 Sett tilbake skruene som fester skjermpanelet til skjermrammen.
- 3 Fest skjermkabelen til skjermpanelet.
- <span id="page-48-2"></span>4 Fest skjermkabelen til skjermpanelet, og fest tapen som fester den.

- 1 Sett inn Windows-knapp-kortet. Se ["Sette tilbake Windows-knapp-kortet" på side 46](#page-45-3).
- 2 Sett på plass kameramodulen. Se ["Sette på plass kameramodulen" på side 44.](#page-43-3)
- 3 Sett tilbake skjermens bakdeksel. Se ["Sette på skjermens bakdeksel" på side 42.](#page-41-3)
- 4 Sett tilbake batteriet. Se ["Skifte batteri" på side 14](#page-13-3).
- 5 Sett på dekselet. Se ["Sette på plass hoveddekselet" på side 12.](#page-11-2)

### <span id="page-49-0"></span>Ta av tastaturet

ADVARSEL: Før du gjør noe arbeid inne i datamaskinen, må du lese sikkerhetsinformasjonen som fulgte med datamaskinen og følge trinnene i ["Før du arbeider inne i datamaskinen" på side 7](#page-6-3). Etter at du har jobbet inni datamaskinen, må du følge anvisningene i ["Etter at du har arbeidet inne](#page-8-1)  [i datamaskinen" på side 9.](#page-8-1) Du finner mer informasjon om god sikkerhetspraksis på hjemmesiden for overholdelse av forskrifter (Regulatory Compliance) på dell.com/regulatory\_compliance.

### <span id="page-49-1"></span>Før jobben

- 1 Ta av dekselet. Se ["Ta av hoveddekselet" på side 10](#page-9-2).
- 2 Ta ut batteriet. Se ["Ta ut et batteri" på side 13.](#page-12-3)
- 3 Ta ut I/U-kortet. Se ["Ta ut I/U-kortet" på side 24.](#page-23-3)
- 4 Ta ut klokkebatteriet. Se ["Ta ut klokkebatteriet" på side 21](#page-20-3).
- 5 Ta ut viften. Se ["Ta ut viften" på side 26](#page-25-3).
- <span id="page-49-2"></span>6 Ta ut mSATA-kortet. Se ["Ta ut mSATA-kortet" på side 17.](#page-16-3)

- 1 Koble skjermkabelen og kabelen til strømkontakten fra hovedkortet.
- 2 Fjern mylar og den ledende tapen som dekker antennekablene, og koble deretter antennekablene fra trådløskortet.

 Løft kontaktlåsene og ved hjelp av uttrekkstappene må du koble fra kablene til tastaturets bakgrunnsbelysnin, NFC-kableen og kabelen til styreplaten fra hovedkortet.

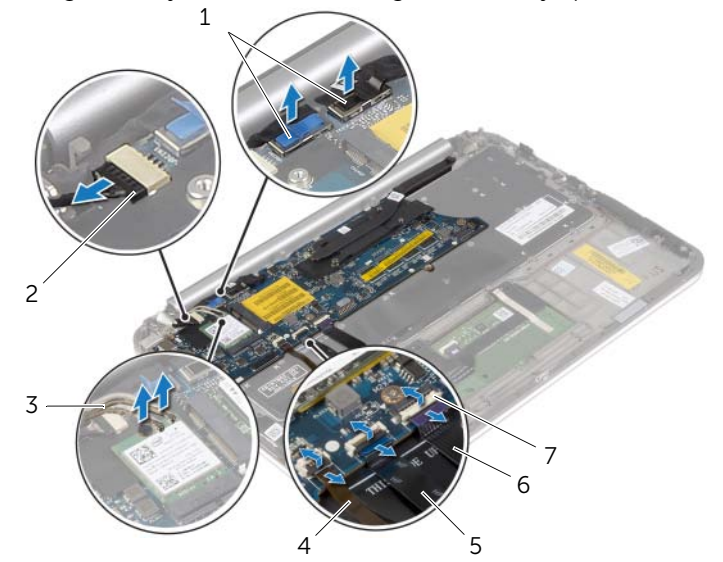

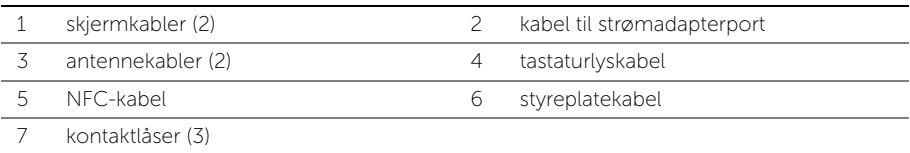

- Skru ut skruene som fester hovedkortet til håndleddstøtten.
- Løft hovedkortet forsiktig, og snu det opp ned.

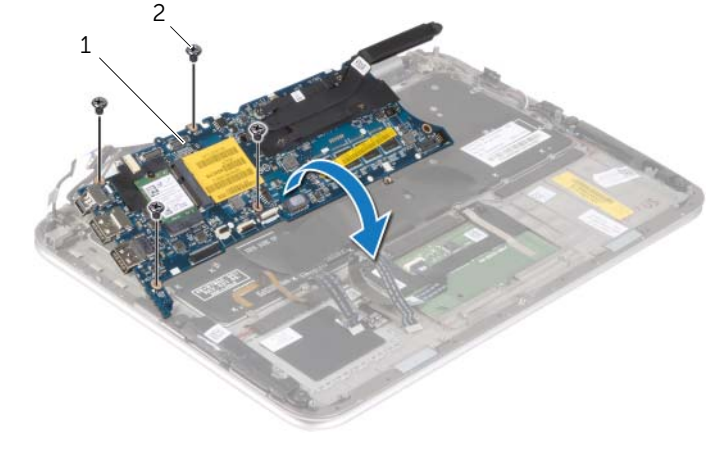

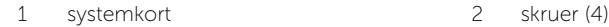

6 Løft kontaklåsen og koble tastaturkabelen fra hovedkortet. Løft deretter hovedkortet fra håndleddstøtten.

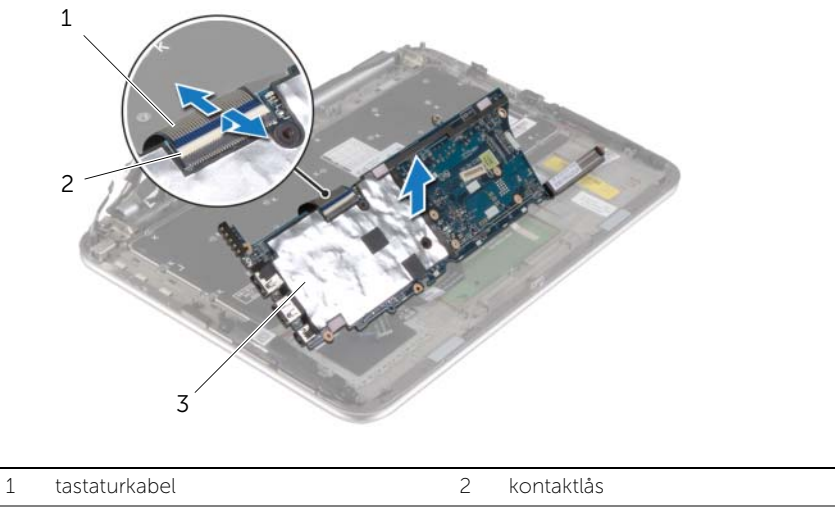

- 3 tastatur
- 7 Fjern skruene som fester mSATA-braketten til håndleddstøtten, og fjern deretter braketten.

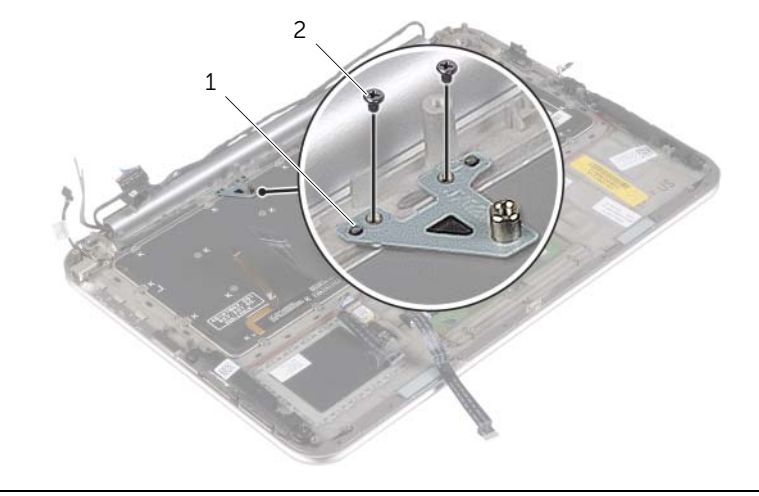

#### FORHOLDSREGEL: Tastehettene på tastaturet er skjøre, kan lett forskyves og er tidkrevende å sette på igjen. Vær forsiktig når du tar ut og håndterer tastaturet.

- 8 Skru ut skruene som fester tastaturet til håndleddstøtten.
- 9 Løft tastaturet av håndleddstøtten.

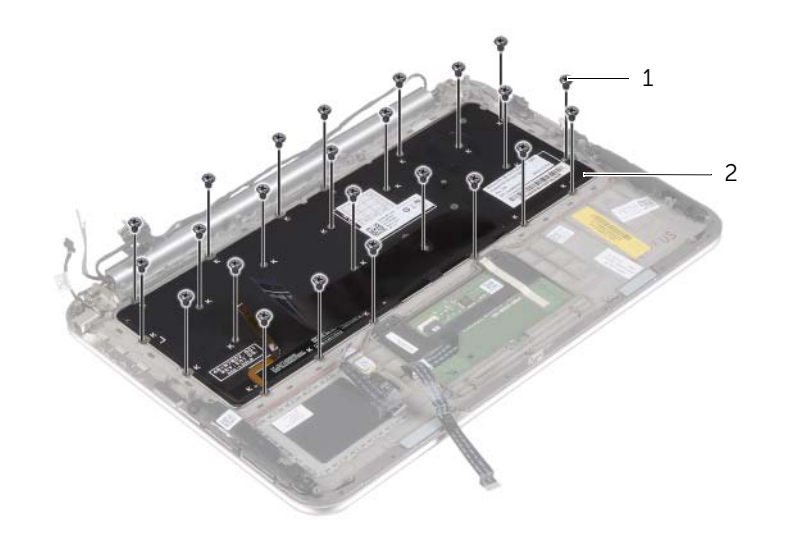

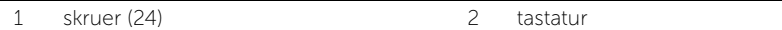

### <span id="page-53-0"></span>Sette på tastaturet

ADVARSEL: Før du gjør noe arbeid inne i datamaskinen, må du lese sikkerhetsinformasjonen som fulgte med datamaskinen og følge trinnene i ["Før du arbeider inne i datamaskinen" på side 7](#page-6-3). Etter at du har jobbet inni datamaskinen, må du følge anvisningene i ["Etter at du har arbeidet inne](#page-8-1)  [i datamaskinen" på side 9.](#page-8-1) Du finner mer informasjon om god sikkerhetspraksis på hjemmesiden for overholdelse av forskrifter (Regulatory Compliance) på dell.com/regulatory\_compliance.

### <span id="page-53-1"></span>Prosedyre

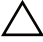

#### $\triangle$  FORHOLDSREGEL: Sørg for at dette er noen kabler under tastaturet.

- 1 Sett tastehettene inn i sporene på håndleddstøtten og juster skruehullene på tastauret med skruehullene på håndleddstøtten.
- 2 Skru inn skruene som fester tastaturet til håndleddstøtten.
- 3 Innrett skruehullene på mSATA-braketten med skruehullene på håndleddsstøtten.
- 4 Skru inn igjen skruene som fester mSATA-braketten til håndleddsstøtten.
- 5 Skyv tastaturkabelen inn i tastaturkontakten, og trykk ned på kontaktlåsen for å feste kabelen.

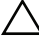

#### $\sqrt{ }$  FORHOLDSREGEL: Sørg for at dette er noen kabler under hovedkortet.

- 6 Snu hovdkortet og juster skruehullene på hovedkortet med skruehullene på håndleddstøtten.
- 7 Skru inn igjen skruene som fester hovedkortet til håndleddsstøtten.
- 8 Koble skjermkablene til hovedkortet:

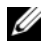

MERK: Når du kobler skjermkabelen til hovedkortet må du sørge for at merkingen på kablene stemmer overens med etikettene på hovedkortet.

- 9 Koble kabelen til strømkontakten til kontakten på hovedkortet.
- 10 Koble antennekablene til trådløskortet, og fest deretter mylar og den ledende tapen over antennekablene.
- 11 Skyv kabelen til tastaurets bakgrunnsbelysning, NFC-kabelen og kabelen til berøringsplaten inn i de respektive kontaktene på hovedkortet. Trykk deretter ned kontaktlåsene for å feste kablene.

- <span id="page-54-0"></span>Sett på plass mSATA-kortet. Se ["Sette inn mSATA-kortet" på side 18](#page-17-3).
- Sett inn viften. Se ["Sette inn viften" på side 28.](#page-27-3)
- Sett inn klokkebatteriet. Se ["Sette inn klokkebatteriet" på side 23.](#page-22-3)
- Sett inn I/U-kortet. Se ["Sette inn I/U-kortet" på side 25.](#page-24-3)
- Sett tilbake batteriet. Se ["Skifte batteri" på side 14](#page-13-3).
- Sett på dekselet. Se ["Sette på plass hoveddekselet" på side 12.](#page-11-2)

# <span id="page-55-0"></span>Flashoppdatere BIOS

Det kan være nødvendig å flash-oppdatere BIOS når en oppdatering er tilgjengelig, eller når hovedkortet er blitt skiftet ut. Slik flash-oppdaterer du BIOS:

1 Slå på datamaskinen.

#### 2 Gå til dell.com/support.

3 Hvis du har datamaskinens servicekode (Service Tag), må du taste inn denne og klikke Submit (send).

Hvis du ikke har datamaskinens servicekode kan du klikke Detect Service Tag (finn servicekode) for å tillate en automatisk registrering av datamaskinens servicekode.

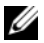

**MERK:** Hvis servicekoden ikke kan registreres automatisk, må du velge produktet ditt under produktkategoriene.

- 4 Klikk på Drivers and Downloads (Drivere og nedlastinger).
- 5 I nedtrekksboksen Operating System (operativsystem) må du velge operativsystemet som er installert på din datamaskin.
- 6 Klikk på BIOS.
- **7** Klikk Download File (last ned fil) for å laste ned den siste versjonen av BIOS til din maskin.
- 8 På den neste siden må du velge **Single-file download** (nedlasting av enkelt fil) og deretter klikke Continue (fortsett).
- 9 Lagre filen og så snart nedlastingen er fullført må du navigere deg fram til mappen som du lagret oppdateringsfilen til BIOS i.
- 10 Dobbeltklikk på ikonet til oppdateringsfilen for BIOSen, og følg veiledningen på skjermen.